# **ТРАССОПОИСКОВЫЙ ПРИЕМНИК «ОНИКС»**

**Техническое описание Инструкция по эксплуатации Паспорт**

#### **По вопросам продаж и поддержки обращайтесь:**

**А**рхангельск (8182)63-90-72 **А**стана +7(7172)727-132 **А**страхань (8512)99-46-04 **Б**арнаул (3852)73-04-60 **Б**елгород (4722)40-23-64 **Б**рянск (4832)59-03-52 **В**ладивосток (423)249-28-31 **В**олгоград (844)278-03-48 **В**ологда (8172)26-41-59 **В**оронеж (473)204-51-73 **Е**катеринбург (343)384-55-89 **И**ваново (4932)77-34-06 **И**жевск (3412)26-03-58 **И**ркутск (395) 279-98-46

**К**азань (843)206-01-48 **К**алининград (4012)72-03-81 **К**алуга (4842)92-23-67 **К**емерово (3842)65-04-62 **К**иров (8332)68-02-04 **К**раснодар (861)203-40-90 **К**расноярск (391)204-63-61 **К**урск (4712)77-13-04 **Л**ипецк (4742)52-20-81 **М**агнитогорск (3519)55-03-13 **М**осква (495)268-04-70 **М**урманск (8152)59-64-93 **Н**абережные Челны (8552)20-53-41 **Н**ижний Новгород (831)429-08-12

**К**азахстан (772)734-952-31

**Н**овокузнецк (3843)20-46-81 **Н**овосибирск (383)227-86-73 **О**мск (3812)21-46-40 **О**рел (4862)44-53-42 **О**ренбург (3532)37-68-04 **П**енза (8412)22-31-16 **П**ермь (342)205-81-47 **Р**остов-на-Дону (863)308-18-15 **Р**язань (4912)46-61-64 **С**амара (846)206-03-16 **С**анкт-Петербург (812)309-46-40 **С**аратов (845)249-38-78 **С**евастополь (8692)22-31-93 **С**имферополь (3652)67-13-56 **Т**аджикистан (992)427-82-92-69

Смоленск (4812)29-41-54 **С**очи (862)225-72-31 **С**таврополь (8652)20-65-13 **С**ургут (3462)77-98-35 **Т**верь (4822)63-31-35 **Т**омск (3822)98-41-53 **Т**ула (4872)74-02-29 **Т**юмень (3452)66-21-18 **У**льяновск (8422)24-23-59 **У**фа (347)229-48-12 **Х**абаровск (4212)92-98-04 **Ч**елябинск (351)202-03-61 **Ч**ереповец (8202)49-02-64 **Я**рославль (4852)69-52-93

**К**иргизия (996)312-96-26-47

**Эл. почта: asb@nt-rt.ru || Сайт: https://abris.nt-rt.ru/**

# **СОДЕРЖАНИЕ**

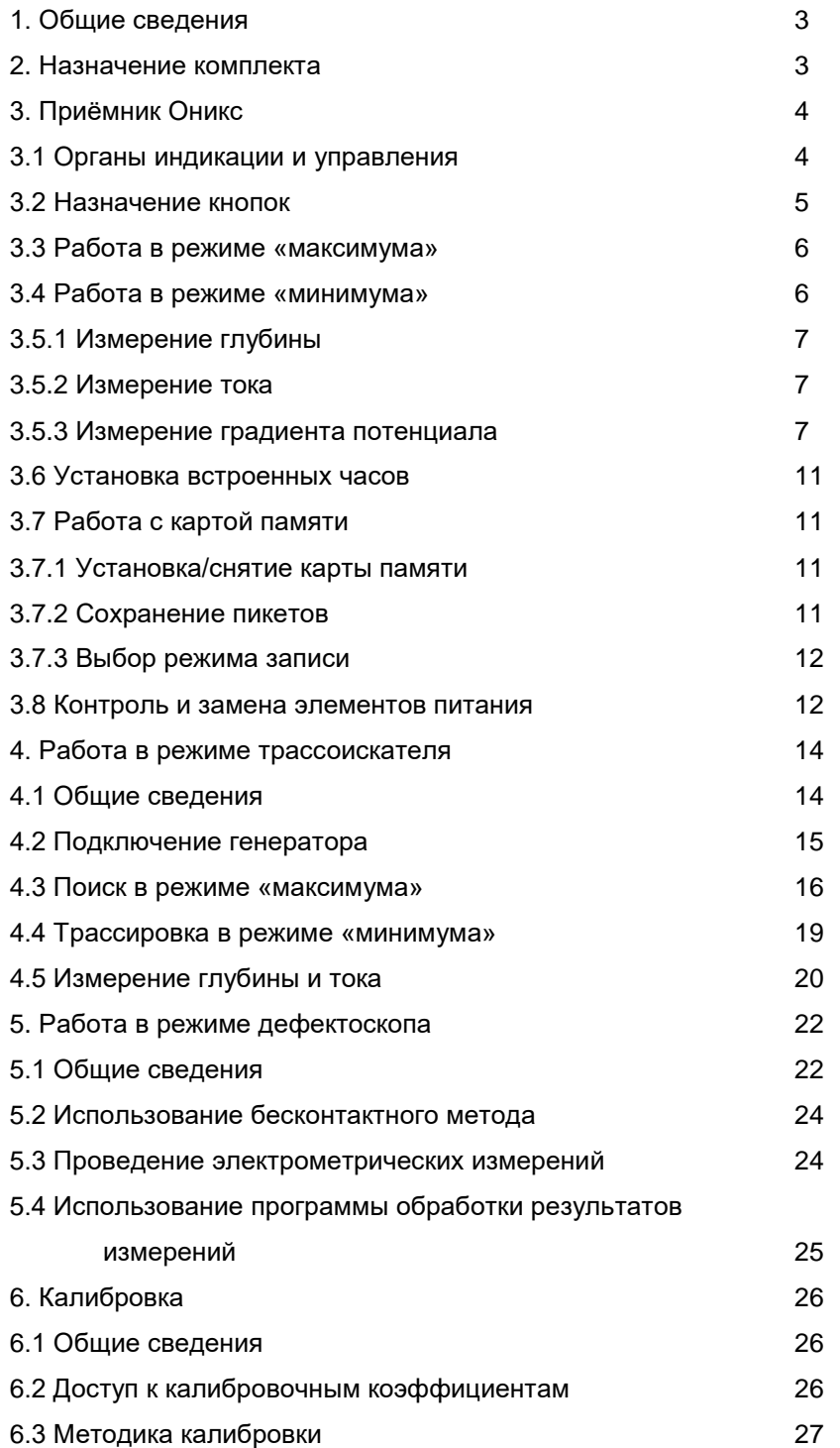

## **1. Общие сведения**

Высокоточный трассопоисковый комплект (далее в тексте ВТК) Оникс состоит из:

-приемника,

-генератора и

-сопутствующих компонентов перечень которых согласовывается с Заказчиком в каждом конкретном случае поставки.

ВТК «Оникс» может работать в следующих режимах:

-трассоискатель с возможностью прямого цифрового определения глубины и тока,

-трассоискатель с возможностью определения направления тока (функция **CD**)\*,

-трассоискатель-дефектоскоп с возможностью измерения градиента потенциала на поверхности и

определения полярности этого потенциала (определения мест повреждения изоляционного покрытия),

-трассоискатель-дефектоскоп с возможностью непосредственного измерения потерь тока между двумя

последними измерениями (определения участков с повреждениями изоляционного покрытия),

-трассоискатель-дефектоскоп с записью всех измеряемых параметров на карту памяти для

последующей лабораторной обработки результатов измерений.

\* эта функция выполняется только при использовании генератора «Оникс»

## **2. Назначение комплекта**

Высокоточный трассопоисковый комплект Оникс предназначен для выполнения работ по определению фактического местоположения и глубины залегания подземных электропроводящих коммуникаций (металлических трубопроводов, силовых и связных кабелей).

При работе в активном режиме (с использованием генератора) комплект позволяет определять местоположение конкретной (трассируемой) коммуникации, производить прямое цифровое определение глубины залегания коммуникации текущего в ней тока и потерь тока на последнем участке. Большой выбор рабочих частот позволяет комплекту эффективно работать в самых различных условиях поиска и на различных типах коммуникаций.

Работая в пассивном режиме, приѐмник Оникс позволяет определять местонахождение трубопроводов, находящихся под потенциалом катодной защиты, силовых и связных кабелей, что позволяет обнаруживать неизвестные коммуникации (например, перед проведением строительных работ), а также увеличить производительность труда при трассировке магистральных трубопровод ввиду отсутствия необходимости переноски и подключения генератора.

В режиме дефектоскопа комплект Оникс позволяет решать задачи по обследованию состояния антикоррозионного покрытия магистральных трубопроводов. При использовании комплекта возможна:

-Интегральная оценка качества покрытия,

-локализация мест повреждения,

-оценка эффективной величины дефекта.

## **3. Приѐмник Оникс**

## **3.1 Органы индикации и управления**

Внешний вид приѐмника представлен на Рис 3.1.1:

- 1. Лицевая панель
- 2. Отсек карты памяти
- 3. Батарейный отсек
- 4. Приѐмные элементы
- 5. Динамик

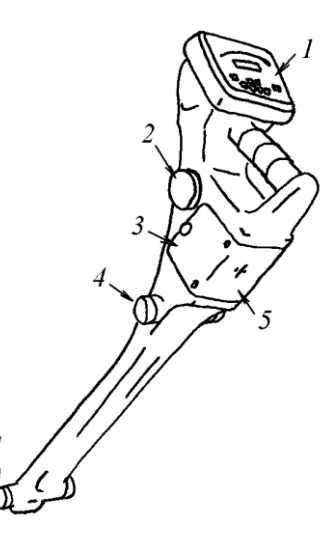

Рис 3.1.1. *Внешний вид приёмника*

 Все органы индикации и управления вынесены на лицевую панель прибора. Индикация осуществляется дугообразной световой шкалой, расположенной в верхней части лицевой панели и строкой светодиодных знакосинтезирующих индикаторов в центре панели (Рис 3.1.2).

 Световая шкала отображает текущий уровень сигнала, на цифровой индикатор выводится алфавитно-цифровая информация (уровень сигнала в абсолютных единицах, результату измерений глубины и тока, сообщения об ошибках, подсказки и т.д.). Также, имеются три функциональных светодиода, индицирующих:

-состояние батарей питания, -работу в дифференциальном режиме - SUPER максиум,<br>-проведение г приёмником внутренних операций-ЖДИТЕ .

 Управление осуществляется восемью кнопками, расположенными в нижней части панели.

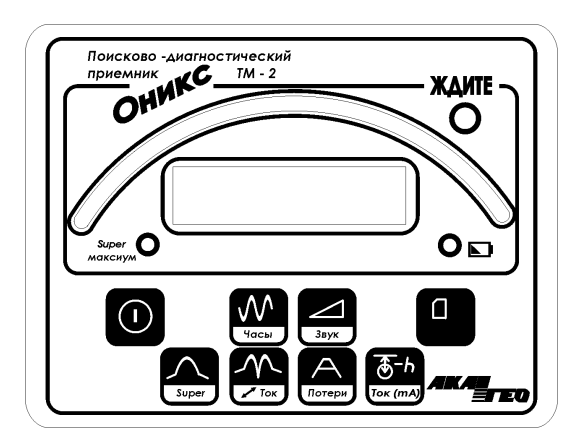

Рис 3.1.2. *Лицевая панель приёмника.*

# **3.2 Назначение кнопок**

Нижняя подписанная на кнопке функция выполняется после длинного нажатия на соответствующую кнопку. Выполнение функции прибором начинается после отпускания кнопки.

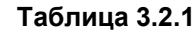

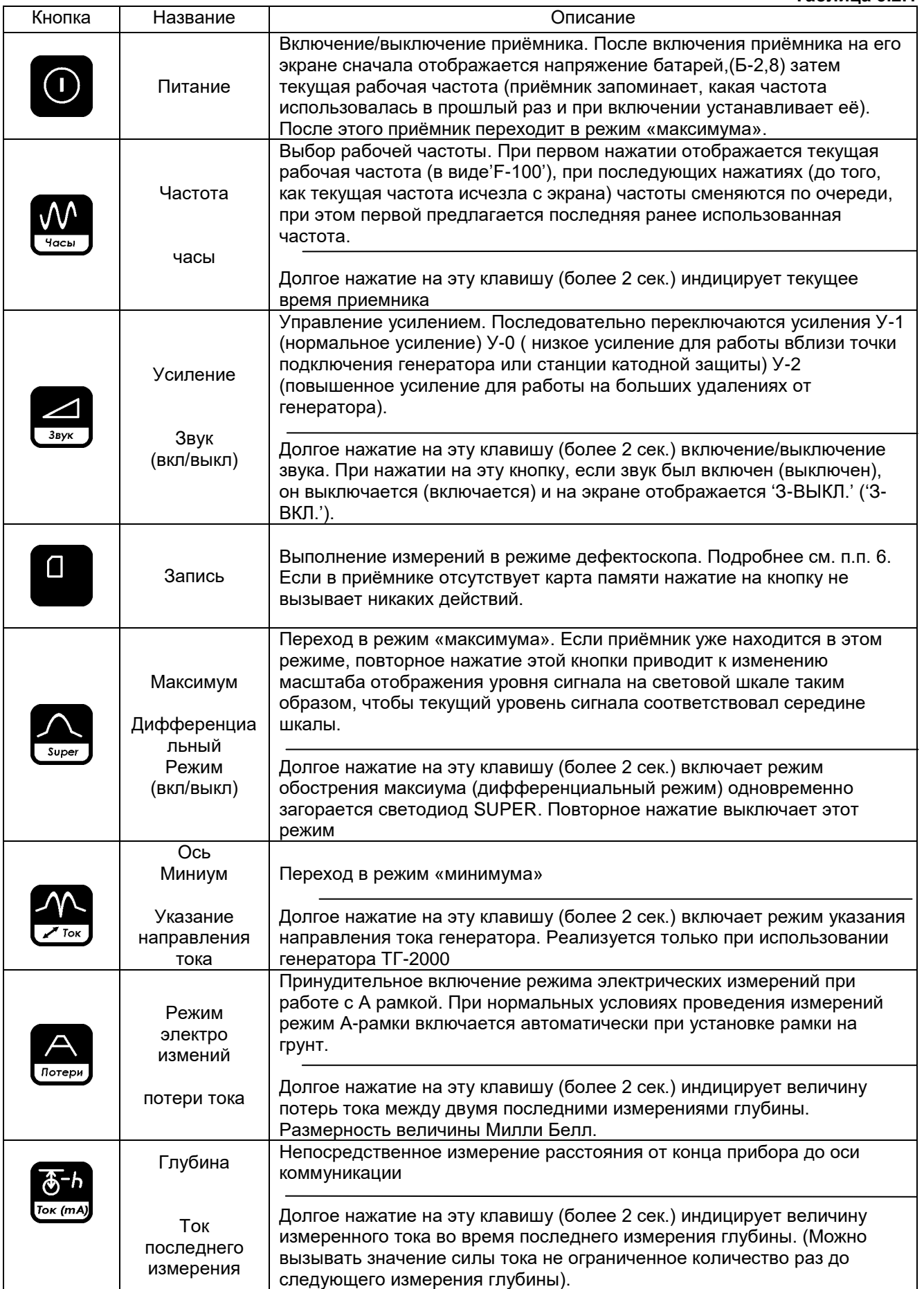

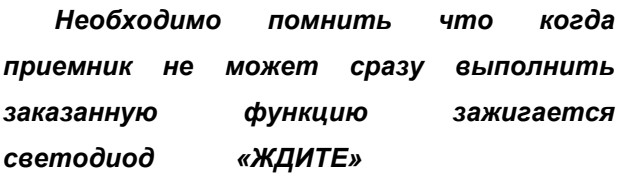

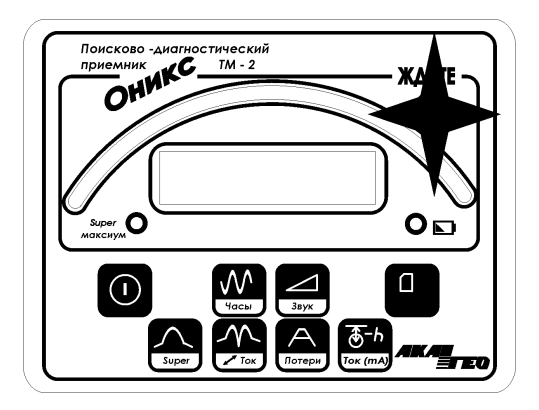

## **3.3 Работа в режиме «максимума» основной режим**

В режиме максимума величина сигнала с нижней горизонтальной антенны (или разностный сигнал в режиме Super) отображается на линейной шкале и, в абсолютных единицах, на цифровой шкале (Рис 3.3.1).

Световая шкала движется слева направо – чем выше сигнал, тем больше светодиодов шкалы зажжено. Если световая шкала «упирается» в максимум или в «0», приѐмник автоматически начинает менять масштаб отображения шкалы, чтобы вернуть шкалу в рабочий диапазон. При этом мигает светодиод «Ждите». Можно также нажать кнопку "Максимум" и приѐмник изменит масштаб шкалы таким образом, чтобы текущий уровень сигнала соответствовал одной трети шкалы. Если при работе загорается надпись "OL ." Это означает, что сигнал слишком большой – снизьте входное усиление

используя кнопку

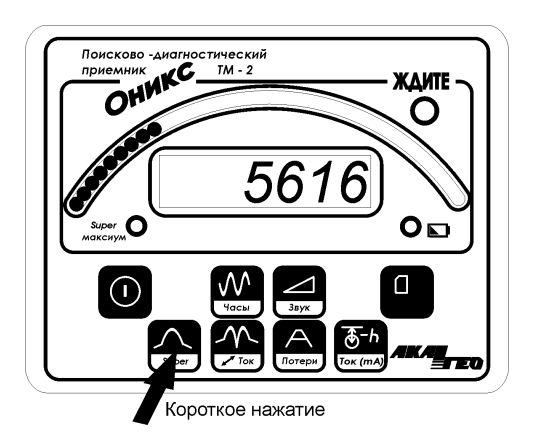

Рис 3.3.. *Отображение информации в режиме «минимума»*

## **3.4 Работа в режиме «минимума»**

В данном режиме величина сигнала в абсолютных единицах отображается на символьном индикаторе, а на световой шкале сегмент из 3х светодиодов индицирует отклонение оператора от оси трассы (Рис 3.4.1). Если сегмент находится посередине шкалы, значит, прибор находится над осью трассы, если указатель смещѐн влево, значит ось трассы слева от оператора и т.д. Если условия поиска не позволяют прибору корректно работать в режиме «минимума» приемник выводит соответствующее сообщение об ошибке (Таблица 3.5.2) и переходит в режим «максимума». Подробнее см. п.п. 5.4 - «Трассировка в режиме минимума»

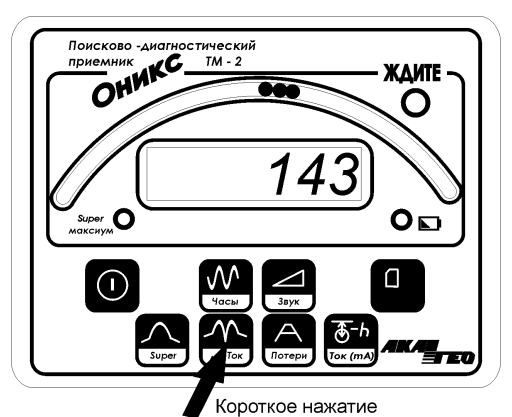

Рис 3.4.1. Отображение информации в режиме «минимума»

## 3.5.1 Измерение глубины

Чтобы выполнить измерение глубины необходимо нажать кнопку "Глубина". Приёмник начнёт измерение сигналов, необходимых для вычисления глубины, что займёт несколько секунд. При этом будет светиться светодиод «ждите». Вычисленная глубина в метрах будет выведена на экран в виде 'Н-1.36' (1м 36см).

## 3.5.2 Измерение тока

Чтобы вывести на индикатор измеренное значение тока нажать кнопку "Глубина" на экран будет выведено оценочное значение тока в амперах в виде 'I-250' (250 мА). Значение тока будет держаться на экране, пока удерживается кнопка "Глубина"плюс к этому еще около 3 секунд. Если величина тока превысит 1 Ампер то вид индикации изменится на 'I-1.37' (1.37 A).

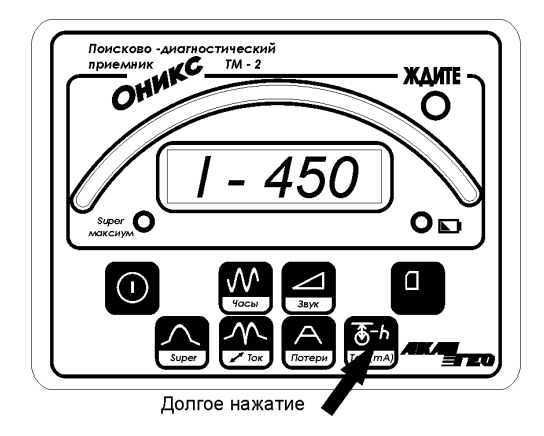

Рис 3.5.1. Отображение информации в режиме измерения тока

## 3.5.3 Измерение градиента потенциала Только для приемника ТМ-2 с А-рамкой или измерительными штырями

Проведение электро измерений как правило выполняется автоматически при втыкании контактных штырей в землю. Если сопротивление грунта велико (грунт очень сухой) можно провести измерение

# нажатием кнопки «А-рамка» потер-

Переход в режим электро измерений автоматически включает функцию указания направления на место предполагаемого дефекта. Эта функция работает правильно только в случае движения оператора от генератора.

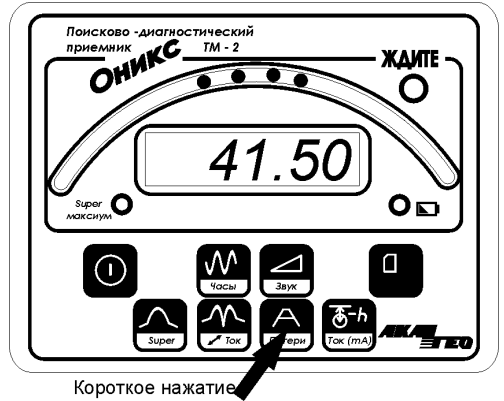

Рис 3.5.2. *Отображение информации в режиме электро измерений придвижении оператора от генератора. Указание ВПЕРЕД.*

Когда-же оператор проходит место дефекта показания индикатора показания индикатора меняются на указание НАЗАД.

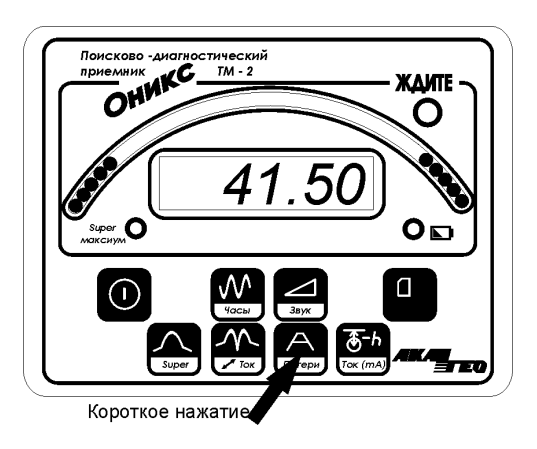

Рис 3.5.2. *Отображение информации в режиме электро измерений придвижении оператора от генератора. Указание НАЗАД.*

Измерение глубины по объективным причинам возможно не на всех рабочих частотах приѐмника (см. Таблица 3.5.1). В случае если условия измерения не позволяют корректно выполнить определение глубины, приемник выводит соответствующее сообщение об ошибке (Таблица 3.5.2). Подробнее см. п.п. 5.5 - «Измерение глубины и тока».

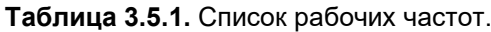

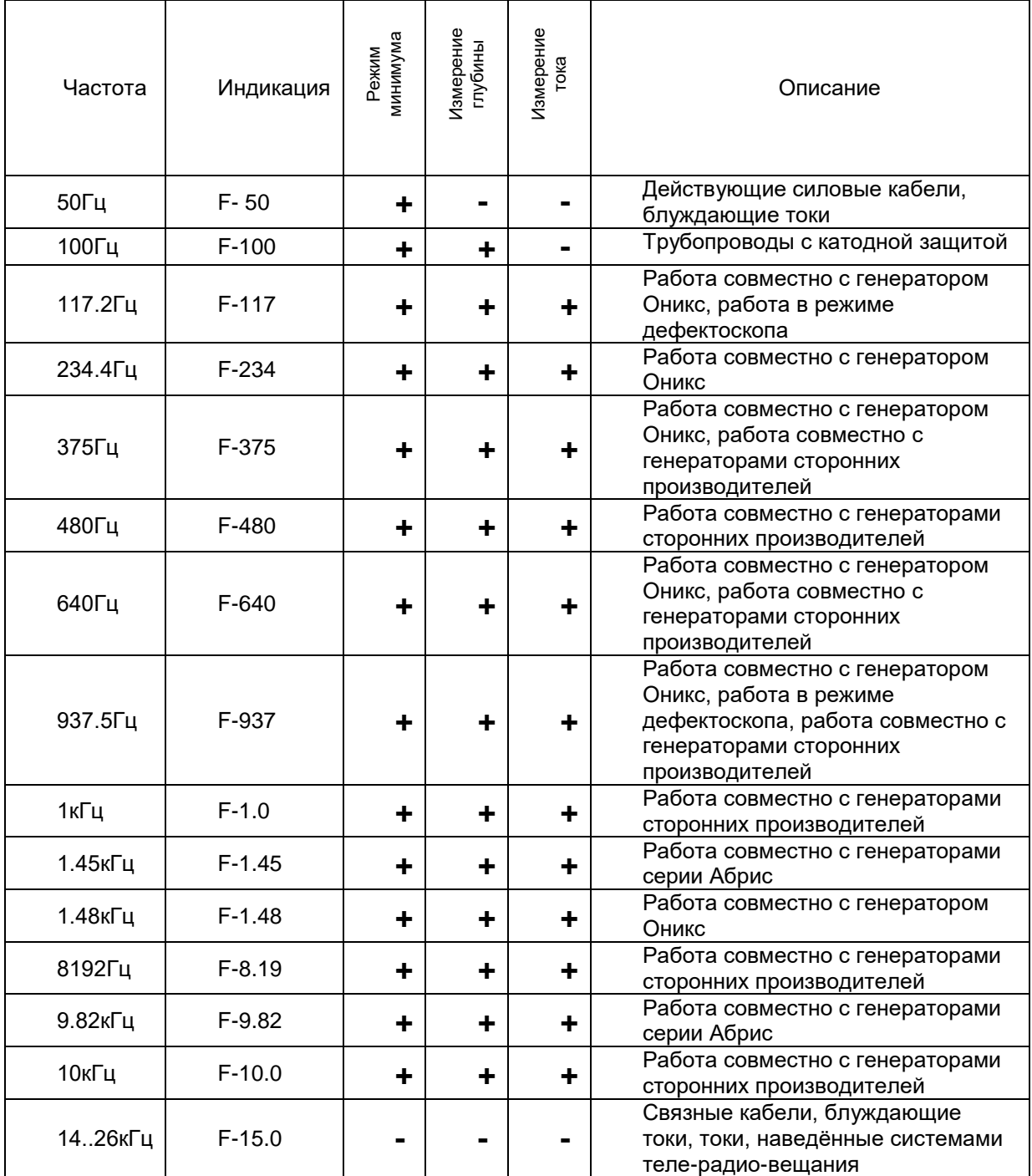

# Таблица 3.5.2. Коды ошибок

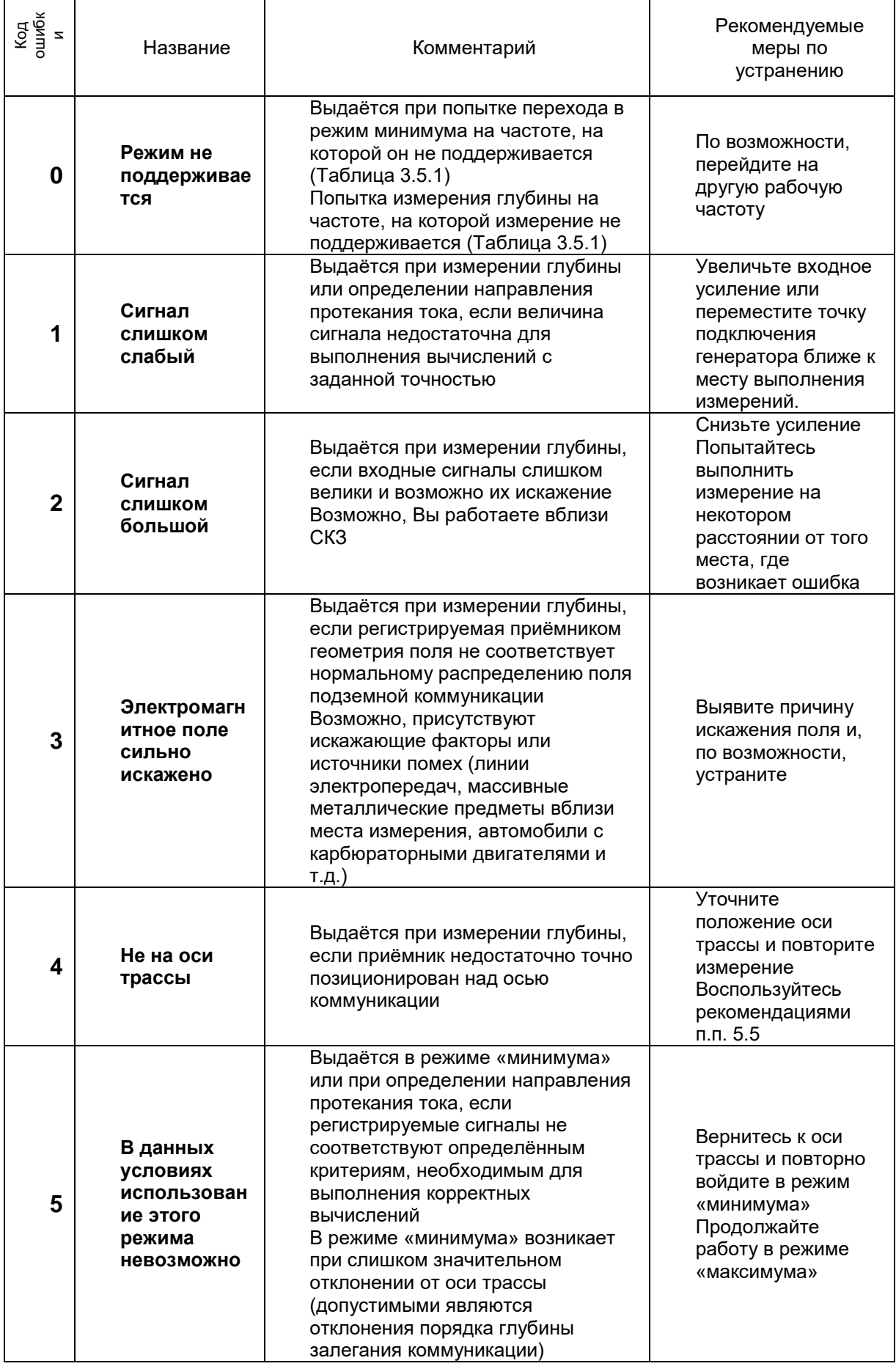

## **3.6 Установка встроенных часов**

Для упрощения последующей сортировки данных, полученных в режиме дефектоскопа, каждый пикет, сохранѐнный на карту памяти, содержит информацию о дате и времени, когда измерение было выполнено. Для этого в приѐмники имеются встроенные часы с вспомогательным источником питания. Чтобы узнать текущее время по внутренним часам прибора, из рабочего режима нажмите одновременно кнопки "Максимум" и "Ось". Время отобразится на символьном индикаторе в виде "17.21" (17 ч 21 мин). Примерно через 2 сек прибор вернѐтся в рабочий режим. Чтобы посмотреть дату, пока индицируется время нажмите кнопку "Глубина" – на индикаторе отобразится дата в виде "15-02" (15 февраля). Чтобы установить время нажмите кнопку "Максимум" пока индицируется время - Вы войдёте в режим установки времени. Изменяемая величина будет мигать – сначала будет предложено установить часы, затем минуты, секунды, день, месяц и год. Чтобы перейти к следующей величине нажимайте кнопку "Максимум", чтобы еѐ изменить нажимайте кнопки "Усиление" (увеличить) и "Глубина" (уменьшить). Чтобы вернуться в рабочий режим подождите несколько секунд или нажмите кнопку "Запись". Не устанавливайте на часах несуществующую дату (например, 30 февраля) – это может привести к некорректной последующей работе часов.

# **3.7 Работа с картой памяти**

## **3.7.1 Установка/снятие карты памяти**

В режиме дефектоскопа при сохранении данных пикета сигналы с датчиков приѐмника записываются на карту памяти. Без карты памяти, установленной в приѐмнике, работа комплекта в качестве дефектоскопа невозможна. На работу в качестве трассоискателя наличие карты памяти в слоте приѐмника влияния не оказывает. Приѐмник поддерживает карты памяти формата MMC (MMCplus, RS-MMC, microMMC и SD карты не подходят). Карты памяти объѐмом 256Mb достаточно для сохранения примерно 1000 пикетов в режиме магнитных измерений или 500 пикетов в режиме смешанных измерений. Карты объёмом более 1024Mb не поддерживаются. Поскольку достаточно большие объёмы данных записываются приѐмником на карту в течение короткого промежутка времени, рекомендуется использовать «быстрые» (High-Speed) карты. Карты следующих производителей были проверены на совместимость с приѐмником и рекомендованы к применению: SanDisk, Transend, Kingston.

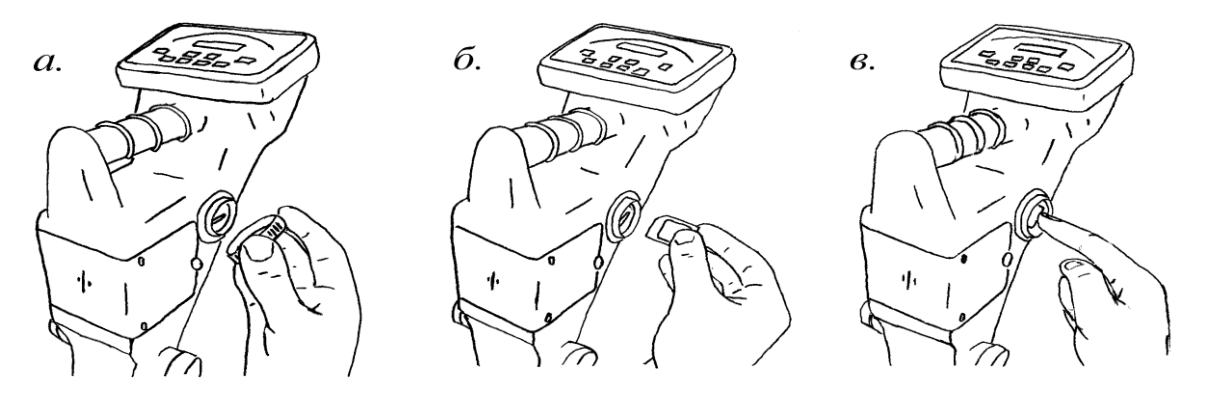

Рис 3.7.1.1. *Установка и снятие карты памяти.*

Слот карты расположен с правой стороны корпуса приѐмника чуть выше батарейного отсека (Рис 3.7.1.1). Для доступа к слоту отверните защитный колпачок(Рис 3.7.1.1-а). Чтобы установить карту, направьте еѐ стороной со скошенным углом вперѐд, держа наклейкой вверх (Рис 3.7.1.1-б), задвиньте еѐ в слот до упора. Чтобы вынуть карту, надавите пальцем на заднюю кромку карты до щелчка(Рис 3.7.1.1 в), уберите палец – карта выдвинется примерно наполовину – заберите карту. Не вставляйте и не вынимайте карту при включѐнном питании приѐмника, не выключайте питание во время сохранения пикета – это может повредить карту!

# **3.7.2 Сохранение пикетов**

В режиме дефектоскопа, для выполнения необходимых измерений в контрольной точке (пикете) необходимо соответствующим образом расположить приѐмник (см. п.п. 6) и нажать кнопку "Запись". Приѐмник начинает процедуру измерения. При этом на индикаторе горит надпись "FL S" если активен режим смешанных измерений, и "FL b" для магнитных и мигает светодиод «ждите». Процедура измерений длится около 10 сек для магнитных измерений и 15 сек для смешанных. После окончания измерений приѐмник выводит номер сохранѐнного пикета и возвращается в рабочий режим. При работе в режиме дефектоскопа возможно возникновение ошибок, связанных с работой карты памяти. Сообщения о подобных ошибках индицируются в следующем виде: "FL E1", где "E1" – код ошибки. Список кодов ошибок см. Таблица 3.7.2.1.

Таблица 3.7.2.1. Коды ошибок, возникающих при работе с Flash картой

| Код            | Описание                                                                        |
|----------------|---------------------------------------------------------------------------------|
| ошибки         |                                                                                 |
| E0             | Карта не отвечает на запросы                                                    |
| E1             | Карта не подтвердила выполнение записи                                          |
| E <sub>2</sub> | Ошибка контрольных сумм                                                         |
| E3             | Отсутствуют контрольные суммы                                                   |
| E4             | Ошибки в блоке параметров карты                                                 |
| E <sub>5</sub> | Файловая система карты не FAT16                                                 |
| E6             | Невозможно создать файл или каталог - использованы все имена каталогов          |
|                | 'DIR000''DIR999', все имена файлов или в корневом каталоге создано максимальное |
|                | количество файлов/каталогов, допустимое для данной карты (обычно около 500)     |
| E7             | Скорость карты недостаточна для выполнения записи                               |
| E8             | На карте недостаточно свободного места                                          |

## 3.7.3 Выбор режима записи

Все измерения, проводимые в режиме дефектоскопа, приёмник сохраняет в каталоге DATA. находящемся в корневом каталоге карты. Если такой каталог отсутствует, приёмник создаёт его. Каждый пикет сохраняется в отдельный файл, имя файла начинается с символа 'b' для магнитных измерений или с 'S' для смешанных. Затем следует трёхзначный номер пикета - от 0 до 999. Таким образом в один каталог возможно сохранение до 1000 пикетов, чего вполне достаточно для выполнения одной серии измерений (например, измерений относящихся к одному участку трубопровода, или измерений одного рабочего дня). Для начала следующей серии измерений выключите приёмник, нажмите и удерживайте кнопку "Запись", включите питание приёмника, отпустите кнопку "Запись". Приёмник переименует каталог 'DATA' в каталог 'DATA000', если таковой отсутствует. Если каталог 'DATA000' уже существует, 'DATA', будет переименован в 'DATA001' и т.д. Таким образом, число, стоящее в названии каталога, будет номером серии измерения - в 'DATA' сохраняются данные текущей серии, в каталоге с максимальным номером будет самая свежая законченная серия измерений, в каталоге 'DATA000' будет самая старая серия. При этом приёмник выведет на индикатор номер закрываемой серии. После этого будет предложено выбрать режим работы дефектоскопа (магнитных или смешанных измерений). На экране будут отображаться буквы 'b' и 'S' (магнитные и смешанные измерения). Буква, соответствующая текущему режиму записи выделена вертикальными скобками. Кнопка "Частота" активирует режим магнитных измерений, кнопка "Звук" - смешанных.

#### 3.8 Контроль и замена элементов питания

Питание приёмника осуществляется от 2х батареек размера "D" (373й элемент). Для увеличения времени автономной работы приёмника рекомендуется применять качественные алкалиновые элементы питания. Также, допустимо использовать для питания приёмника NiCd или NiMH аккумуляторы. NiMH аккумуляторы имеют значительно большую ёмкость по сравнению с NiCd аккумуляторами, однако хуже работают при пониженных температурах. Если приёмник регулярно эксплуатируется при отрицательных температурах, рекомендуется сделать выбор в пользу NiCd аккумуляторов. Помните, что NiCd аккумуляторы обладают так называемым «эффектом памяти» заряжайте только полностью разряженные аккумуляторы, не прерывайте процесс зарядки, пока аккумуляторы не зарядятся полностью. В противном случае, аккумуляторы не будут отдавать полную ёмкость, а их ресурс значительно снизится. Чтобы доразрядить аккумуляторы, можете использовать приёмник – включите питание приёмника и оставьте его включённым – когда аккумуляторы полностью разрядятся, приёмник автоматически выключится. Не устанавливайте в приёмник новые и севшие батарейки одновременно. батарейки совместно с аккумуляторами или батарейки разных типов. Это может привести к протеканию батареек, их воспламенению или порче приёмника.

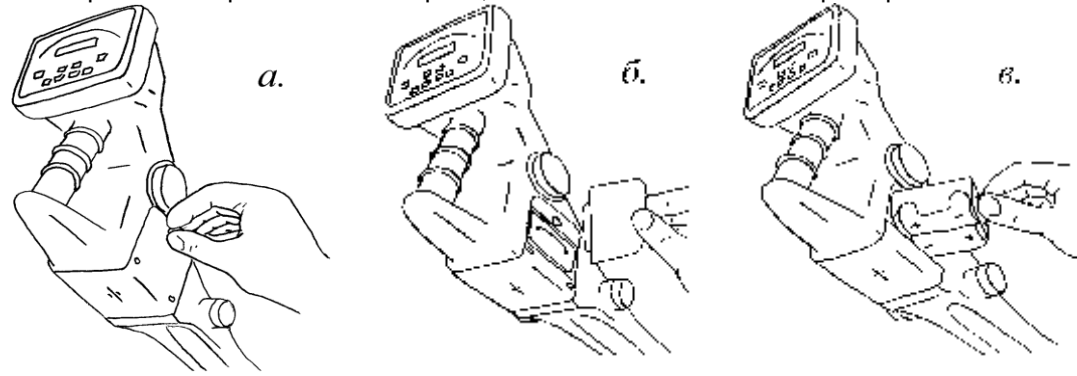

Рис 3.8.1. Замена батареек.

При каждом включении питания, приёмник, после проведения теста индикатора, выводит величину напряжения батареек в вольтах. Напряжение свежих батареек составляет порядка 3В, аккумуляторов -2.5В. Если напряжение становится менее 2.4В/2.1В для батареек/аккумуляторов, их, вероятно, скоро потребуется заменить/зарядить. В процессе работы приёмник непрерывно контролирует состояние батарей. Когда заряд батарей подходит к концу, начинает мигать светодиод «батарея» Рис 3.1.2-3. Это означает, что заряда батарей осталось на 5..30мин работы (в зависимости от режима работы, типа батарей, температуры окружающей среды и т.д.). Когда напряжение батарей падает ниже 2В полностью разряженная батарея) приёмник перестаёт работать, несколько секунд мигает светодиод «батарея» Рис 3.1.2-3, после чего приёмник отключается.

Время автономной работы приёмника от одного комплекта батарей зависит от ряда факторов. При работающем звуке время работы сокращается примерно на 30%. Ёмкость большинства батарей падает с уменьшением температуры, а их внутреннее сопротивление растёт - таким образом, при работе в условиях низких температур, время автономной работы также снижается. Также, время автономной работы естественно зависит от ёмкости батарей – так, комплекта аккумуляторов ёмкостью 5000мАч хватит примерно на 20..25 часов работы. Срок службы алкалиновых батарей в 3..5 раз выше, чем у солевых или щелочных элементов.

Для замены/установки элементов питания выключите питание приёмника, отверните винт крышки батарейного отсека (Рис 3.8.1-а), снимите крышку (Рис 3.8.1-б) и выньте батарейный отсек (Рис 3.8.1-в). Установите элементы питания, соблюдая полярность. Установите батарейный отсек в исходное положение, закройте крышку, завинтите винт.

#### 4. Работа в режиме трассоискателя

#### 4.1 Общие сведения

На сегодняшний день основным методом бесконтактного определения положения подземной электропроводящей инженерной коммуникации является индукционный метод. Основан метод на регистрации электромагнитного поля, возникающего вокруг искомой коммуникации при протекании через неё электрического тока переменной частоты. Регистрация поля ведётся оператором с поверхности земли посредством трассопоискового приёмника. Напряжённость поля по мере удаления от оси коммуникации убывает. Силовые линии электромагнитного поля, создаваемого коммуникацией имеют вид концентрических окружностей с центром на оси коммуникации. Таким образом, строго над осью коммуникации горизонтальная составляющая поля принимает максимальное значение. Используя приёмник, имеющий горизонтально расположенный приёмный элемент (антенну) можно перемещать его над поверхностью земли, следя за показаниями приёмника - в момент прохождения над осью коммуникации приёмник будет давать максимальные значения. На этом принципе основан так называемый «метод максимума». Вертикальная составляющая поля напротив, обращается над осью коммуникации в нуль, Используя приёмник с вертикальной антенной реализовать так называемый метод «минимума» - при этом, прохождению над осью трассы будут соответствовать минимальные показания. Поскольку минимум обычно чётче выражен, данный метод позволяет локализовать коммуникацию значительно точнее (на практике, с точностью до нескольких сантиметров), однако метод сильно подвержен воздействию помех и искажений поля, а показания приёмника на значительном удалении от оси трассы сложно интерпретировать. Если в приёмнике имеется и вертикальная и горизонтальная антенны, используя сигналы с обоих антенн можно определить с какой стороны от оператора находится коммуникация (справа или слева) и приблизительно определить направление на её ось. Зная положение оси коммуникации и анализируя изменение поля вблизи в этой области, можно определить глубину залегания коммуникации. Существует ряд геометрических методов, позволяющих, измеряя напряжённость поля в нескольких характерных точках, оценить глубину залегания коммуникации (см п.п. 5.5). Если в приёмнике имеются две горизонтальные антенны, расположенные на разном уровне относительно земли, приёмник способен определить глубину залегания коммуникации анализируя соотношение сигналов с антенн над осью трассы. Зная глубину залегания коммуникации и величину напряжённости электромагнитного поля в точке измерения можно также определить величину тока текущего в коммуникации. Величина тока для трассопоисковых задач обычно не несёт полезной информации, однако для задач дефектоскопии крайне важна. Кроме того, в ряде случаев несколько коммуникаций идут параллельно, а переменный ток от генератора, поданный в искомую коммуникацию, частично перенаводится на соседние. При этом, хотя величина наведённого сигнала существенно меньше, отличить «свою» трубу от соседней по величине напряжённости поля в ряде случаев может оказаться затруднительным. Например, если соседняя коммуникация идёт ближе к поверхности земли, сигнал от неё может быть выше, чем от той коммуникации, к которой подключён генератор. В этом случае измерение тока позволяет достовернее выделить «свою» коммуникацию из ряда параллельных величина наведённого тока обычно существенно ниже, чем величина первичного тока.

Для создания тока в искомой коммуникации служат трассопоисковые генераторы. Генератор непосредственно (проводами) или индукционно (с помощью рамок или клещей индукционной связи) подключают к искомой коммуникации. Генератор подаёт в коммуникацию сигнал переменной часты и вокруг коммуникации создаётся поле той же частоты. Приёмник должен быть настроен на ту же частоту. В ряде случаев обнаружение коммуникации возможно без использования генератора. Связано это с тем, что в большинстве практических случаев переменный ток в коммуникации уже существует. Так, по силовым кабелям, находящимся под нагрузкой течёт ток частотой 50 Гц. По кабелям связи протекают токи звуковых и более частот. На трубы, находящиеся под катодной антикоррозионной защитой подаётся ток от станций катодной зашиты. Это постоянный ток и его невозможно зарегистрировать обычными магнитными антеннами, однако ток получается путём выпрямления сетевого напряжения и из-за этого содержит значительные 100 Гц пульсации, которые хорошо регистрируются приёмником. Кроме того, в земле всегда присутствуют так называемые «блуждающие токи», порождаемые мощными электроустановками с рабочим заземлением, линиями электропередач, силовыми подстанциями и т.д. Эти токи частотой 50 Гц (или кратной) имеют тенденцию собираться на протяжённых электропроводящих коммуникациях, лежащих в земле. Кроме блуждающих токов, на протяжённых проводящих коммуникациях также собираются различные помехи от систем теле- и радиовещания. Частоты этих помех лежат в районе звуковых и ближних ультразвуковых частот. Поиск коммуникаций без использования генератора называется «пассивным режимом поиска». Пассивный режим применяется для обнаружения неизвестных коммуникаций перед проведением земляных работ, при трассировке магистральных трубопроводов и кабелей, при невозможности подключения генератора. Точность и достоверность поиска в пассивном режиме обычно ниже.

Большинство трассопоисковых комплектов имеют несколько рабочих частот, обычно в диапазоне от нескольких десятков герц до нескольких десятков килогерц. Выбирать рабочую частоту следует исходя из реальных условий поиска. Следующие факторы следует принимать во внимание при выборе рабочих частот:

1. Чувствительность магнитных антенн растёт с ростом частоты. На высоких частотах приёмник позволяет уверенно обнаруживать коммуникации даже при крайне низких мощностях генератора.

2. Ось трассы чѐтче выделяется на высоких частотах, на низких положение оси получается более «размытым» (особенно при работе по методу максимума)

3. Дальность поиска с ростом частоты падает. Это связано с уходом части тока через ѐмкость изоляции трубопровода или кабеля. Так, на частотах в несколько десятков килогерц дальность поиска редко превышает нескольких сотен метров, в то время как работа на частотах порядка сотен герц позволяет пройти за раз несколько километров.

4. Высокие частоты лучше наводятся на соседние коммуникации и протяжѐнные металлические предметы (заборы, арматуру домов, провода освещения и т.д.). Если параллельно идѐт большое количество коммуникаций, при работе на высоких частотах поиск оказывается затруднѐн, а выделение искомой коммуникации зачастую невозможно.

5. При индукционном подключении эффективность передачи тока в коммуникацию растѐт с ростом частоты. Фактически, индукционное подключение на частотах порядка килогерц и ниже практически невозможно.

6. Желательно, чтобы на рабочей частоте был по возможности низкий уровень фоновых помех. Перед началом работы, не включая генератор, проверьте приѐмником уровень помех на нескольких рабочих частотах. Работать рекомендуется на той частоте, на которой уровень сигнала (при выключенном генераторе) меньше.

## **4.2 Подключение генератора**

При работе генератора на выходе может быть повышенное напряжение порядка 100В и более. Во избежание поражения электрическим током не прикасайтесь к проводам генератора во время его работы, подключение генератора проводите только при выключенном питании генератора!

Основным методом подключения генератора является прямое гальваническое подключение. Чтобы выполнить подключение, один из проводов генератора (красный) необходимо подключить к искомой коммуникации либо через щиток СКЗ или КИП, либо непосредственно к коммуникации, получив доступ к ней через люк или подключившись к открытому участку трубопровода. Место подключения необходимо очистить от загрязнений, ржавчины, краски и т.д., после чего установить туда зажим провода генератора. Для обеспечения замкнутого контура протекания тока второй провод генератора (чѐрный) необходимо заземлить. Точка заземления должна располагаться как можно дальше в сторону от оси коммуникации. Ток, который удастся подать в коммуникацию, а, следовательно, дальность и точность поиска, напрямую зависят от качества заземления. По возможности, лучше использовать готовое заземление (заземления КИП"ов защитные заземления установок, громоотводы и т.д.) или использовать в качестве заземления массивные металлические конструкции, имеющие хороший контакт с землѐй (металлические ограды, мачты, гусеничная техника и т.д.). Если такой возможности нет, воспользуйтесь штырѐм заземления, идущим в комплекте трассоискателя. Штырь следует заворачивать как можно глубже, место для установки штыря выбирать в низине, желательно найти участок с влажной почвой или смочить землю перед установкой штыря. После того, как провода подключены к коммуникации и к заземлению, разъѐм на другом конце провода следует подключить к разъѐму выхода генератора. Включите генератор, установите рабочий режим, частоту ток и т.д. Убедитесь, что генератор нормально согласовался и отдаѐт установленный ток (см п.п. 4). Если это не так, выключите генератор, примите меры по улучшению электрического контакта с коммуникацией и заземлением, по улучшению качества заземления и т.д. После этого включите генератор, если согласование по-прежнему невозможно, установите меньшее значение тока или попробуйте работать на другой частоте.

#### **4.3 Поиск в режиме «максимума»**

В режиме «максимума» показания приѐмника увеличиваются по мере приближения приѐмника к оси трассы и наоборот. Над осью трассы имеют место максимальные показания (см. Рис 4.3.1).

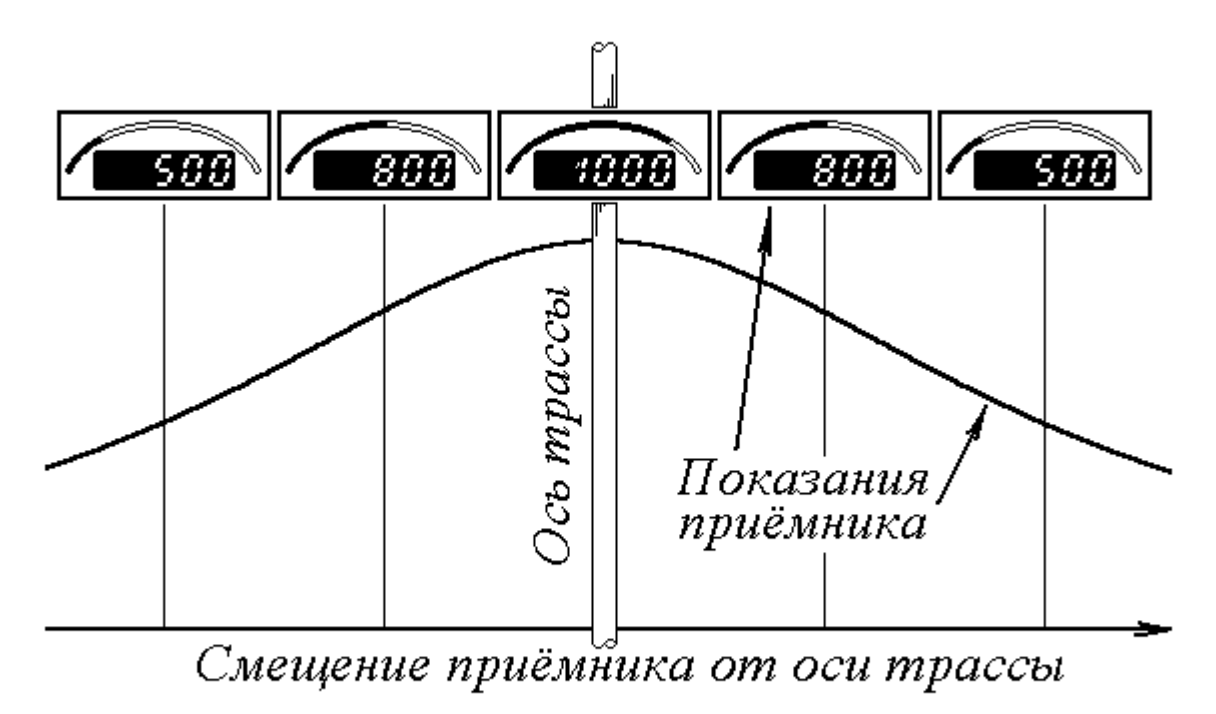

Рис 4.3.1. *Зависимость показаний приѐмника в режиме «максимума» от его положения относительно оси трассы.*

При обследовании местности разбейте мысленно участок, где предположительно проходят коммуникации на квадраты примерно 10х10м (см. Рис 4.3.2). Включите приѐмник на одну из пассивных частот. Обойдите эти квадраты по периметру, следя за показаниями приѐмника. Отмечайте точки, где показания максимальны (они, скорее всего, соответствуют пересечениям с осью коммуникации). Соедините мысленно эти точки и оттрассируйте выявленные коммуникации как в случае использования генератора. Вышеозначенные действия следует выполнить на всех пассивных частотах, чтобы выделить по возможности все неизвестные коммуникации.

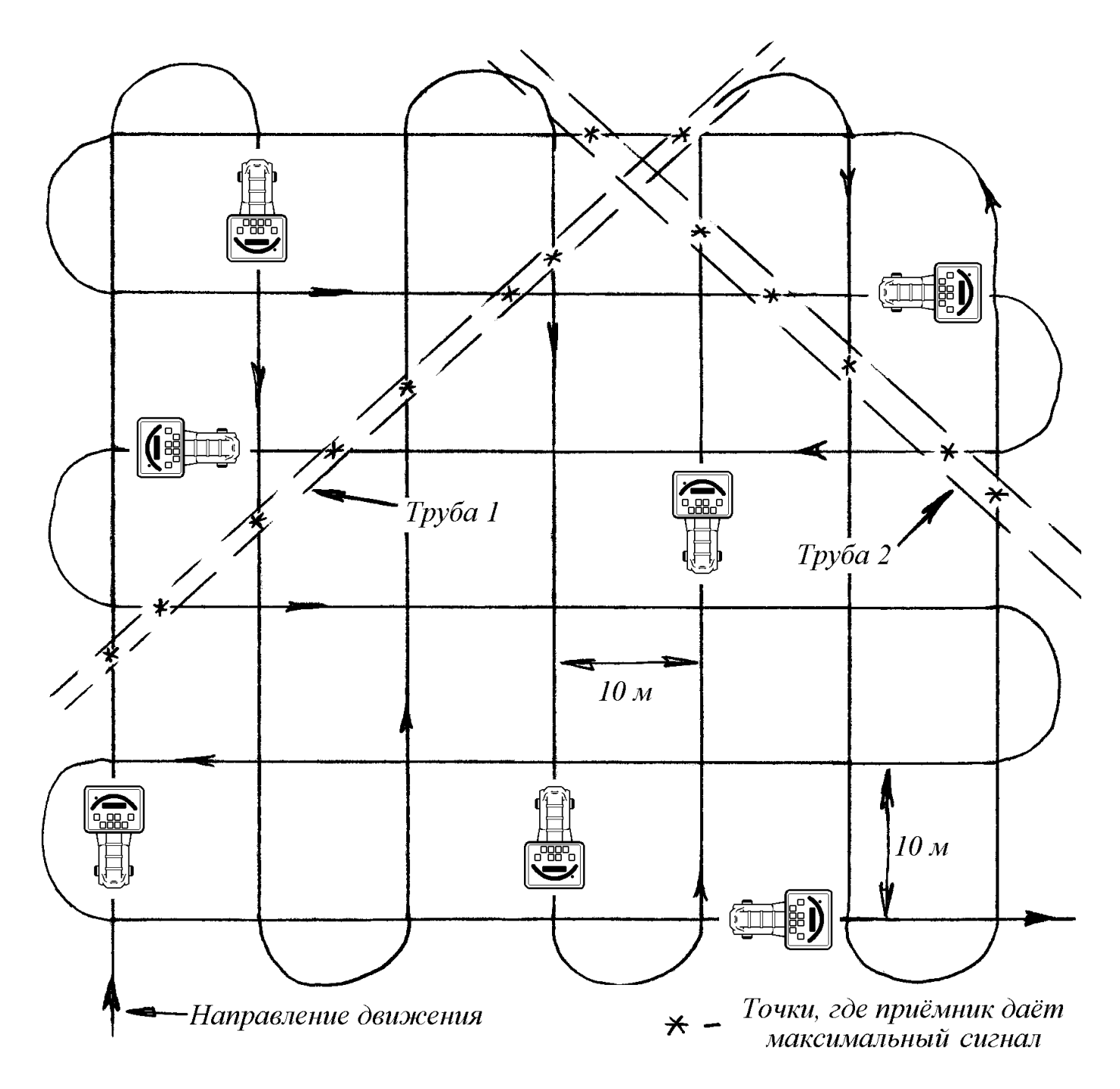

Рис 4.3.2. Обследование местности на предмет наличия неизвестных коммуникаций.

При использовании генератора, отойдите на несколько метров в сторону, куда предположительно идёт

коммуникация, включите приёмник, выставьте на нём ту же частоту, что и на генераторе. Двигайтесь поперёк предположительного направления коммуникации, держа приёмник так, чтобы ось ручки приёмника была параллельна предполагаемой оси трубопровода (см. Рис 4.3.3). Найдите точку, в которой показания приёмника максимальны - Вы стоите над осью трассы. Уточните направление оси коммуникации, для чего поворачивайте приёмник вокруг своей оси, следя за показаниями. Когда показания максимальны, ось трассы параллельна оси ручки приёмника (см. Рис 4.3.4). Вы получили положение и направление трассы в данной точке. Пройдите в данном направлении несколько шагов и повторите все вышеозначенные действия. Повторяйте так до тех пор, пока не оттрассируете весь интересующий Вас участок трубопровода. Со временем Вы сможете трассировать коммуникацию на ходу, двигаясь с приёмником вдоль трассы слегка отклоняя его вправо/влево и следя за тем, чтобы его показания были максимальными.

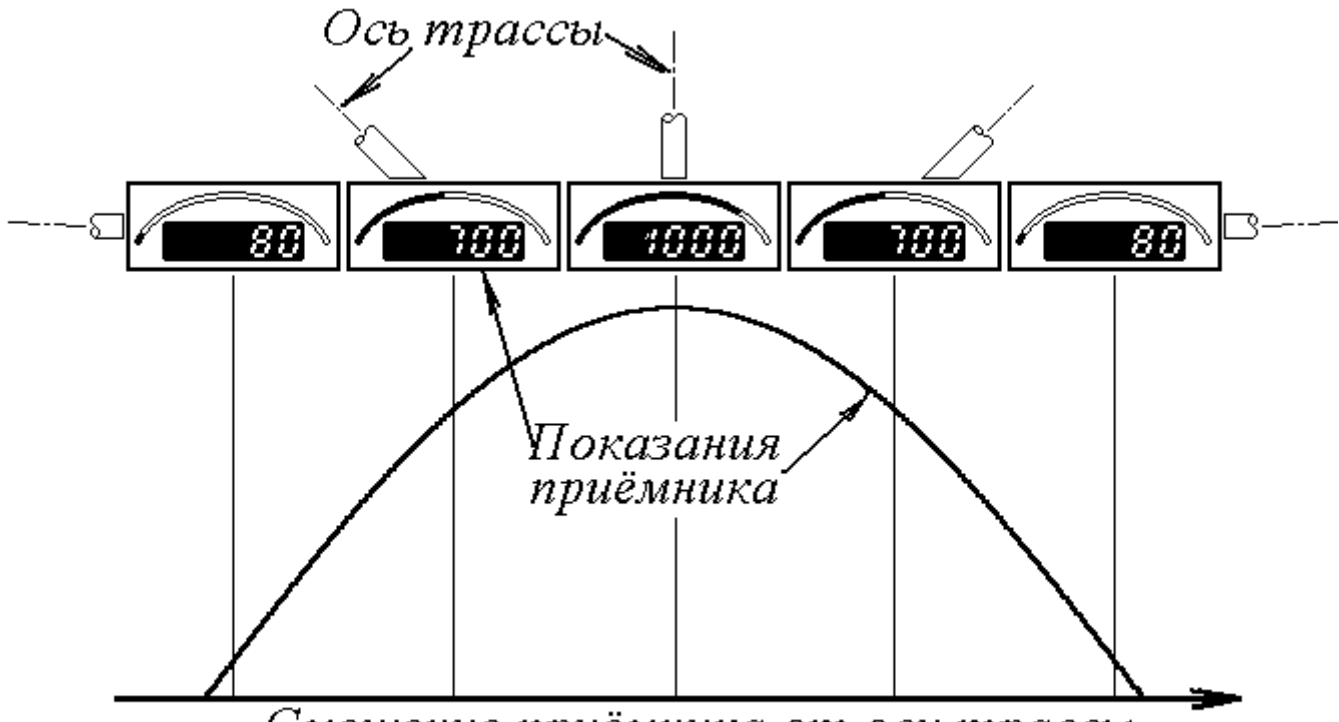

Смещение приёмника от оси трассы

При работе возможно возникновение надписи 'OL '. Это означает, что на датчики прибора поступает слишком большой сигнал, выше допустимого рабочего уровня. Такое возможно вблизи точки подключения генератора при большом рабочем токе, вблизи СКЗ или при наличии мощного источника помех (силовые

подстанции, мощные двигатели, электросварочные аппараты и т.д.). В этом случае снизьте входное усиление приёмника. В режиме пониженного усиления работать не рекомендуется чувствительность приёмника будет существенно ниже. Если приёмник пришлось переключить в режим пониженного усиления, переключайте периодически приёмник в режим нормального усиления и проверяйте, не загорается ли - если нет, продолжайте работать в режиме надпись 'OL нормального усиления.

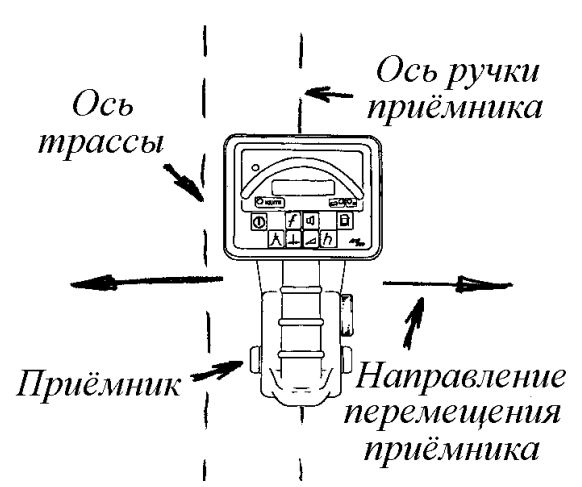

В большинстве случаев дальность поиска ограничена фоном помех - по мере движения вдоль коммуникации, текущий в ней ток уменьшается и в какой-то момент величина поля, создаваемого этим током становится ниже уровня помех на данной частоте. Дальнейший поиск становится невозможным, а увеличение чувствительности приёмника ничего не даёт. Однако, в некоторых случаях (обычно при работе на магистральных трубопроводах вдали от населённых пунктов) уровень фоновых помех бывает крайне низок. При этом дальность поиска становится ограниченной чувствительностью приёмника. В этом случае на значительном расстоянии от точки подключения генератора, когда показания приёмника становятся неустойчивыми, имеет смысл перейти на повышенное усиление. Не работайте без необходимости на повышенном усилении - на повышенном усилении приёмник

крайне чувствителен к воздействию помех и к перегрузкам входов.

При работе в условии повышенного уровня помех (типичный случай для работы в городе или на стройплошадке) имеет смысл включить дифференциальный режим (см п.п. 3.2). Рис 4.3.3. Положение приёмника при поиске оси трассы.

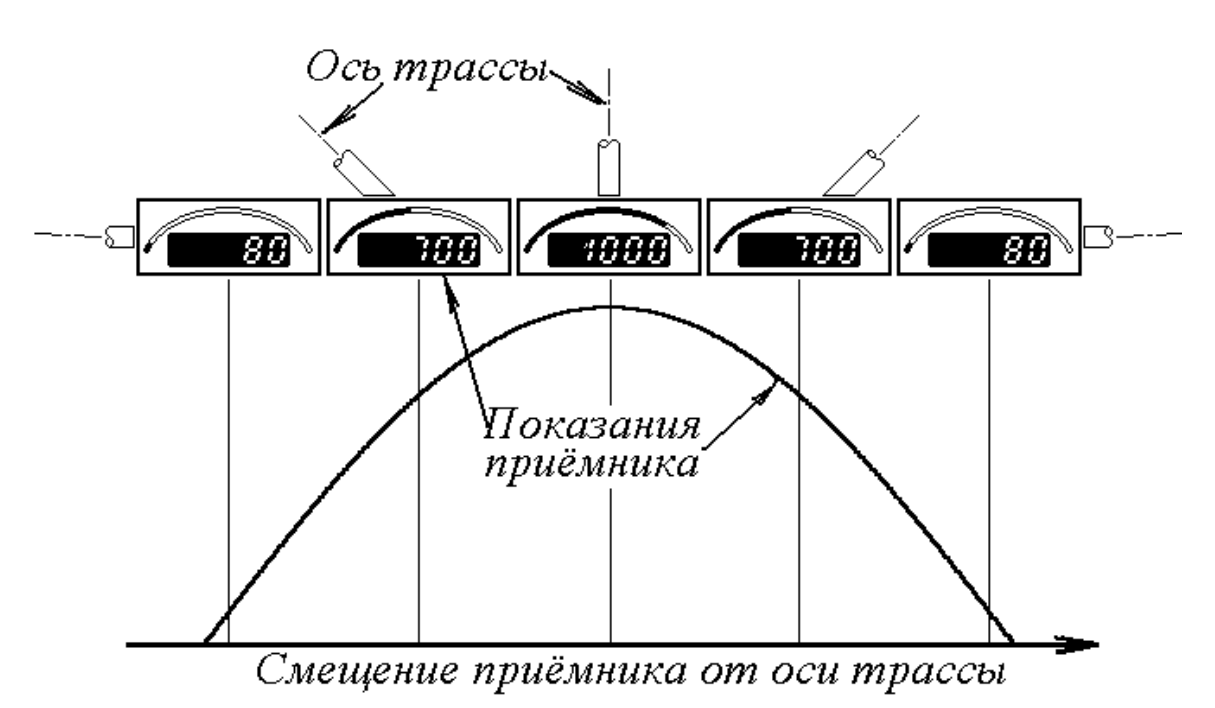

Рис 4.3.4. Зависимость показаний приёмника от угла его поворота относительно оси трассы.

При работе в данном режиме сигналы с верхней и нижней горизонтальных антенн вычитаются друг из друга. Таким образом, сторонние помехи, дающие примерно одинаковый сигнал на верхнюю и нижнюю антенну, частично или полностью подавляются. Коммуникация, находящаяся на разумном расстоянии под приёмником даёт больший сигнал на нижнюю антенну, чем на верхнюю и после вычитания часть сигнала сохраняется. Таким образом, при работе в дифференциальном режиме чувствительность падает, однако помехоустойчивость возрастает. Обратите внимание, что при работе в дифференциальном режиме в некоторых случаях возможно появление слабовыраженных ложных максимумов по обе стороны от оси трассы.

## 4.4 Трассировка в режиме «минимума»

Если перед Вами стоит задача трассировки протяжённого участка трубопровода, во многих случаях метод «минимума» оказывается более эффективным. Чтобы трассировать методом «минимума», найдите сначала ось трубопровода методом «максимума», находясь над осью коммуникации нажмите кнопку "Ось". Приёмник перейдёт в режим «минимума» - на символьном индикаторе будет отображаться сигнал с верхней антенны, который будет принимать минимальные значения при проходе над осью трассы, сегмент светодиодов на световой шкале будет указывать, с какой стороны от приёмника находится ось коммуникации. Двигайтесь вдоль коммуникации, стараясь чтобы сегмент на световой шкалы был ближе к середине. Если сегмент смещён влево, возьмите чуть левее, пока сегмент не вернётся в центр шкалы и наоборот. Таким образом, Вы будете идти над осью трассы. Не отходите далеко в сторону от оси - работа в режиме «минимума» на большом расстоянии от оси некорректна. Если Вы отойдёте далеко от оси, приёмник выдаёт ошибку с кодом 5 (см Таблица 3.5.2) и переходит в режим максимума. Фактически.

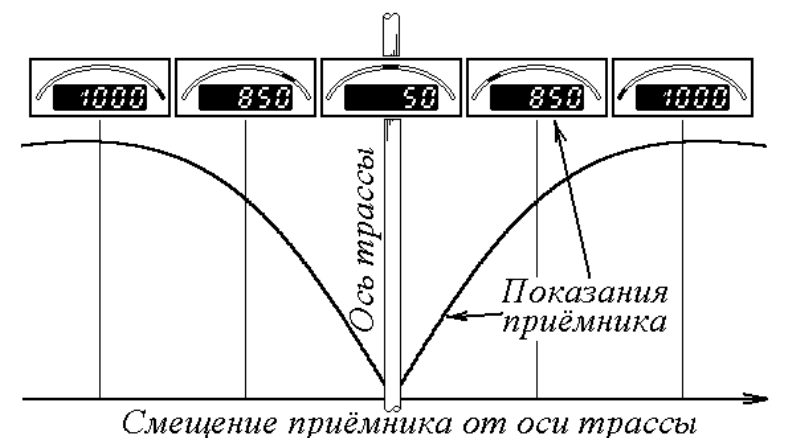

Рис 4.4.1. Зависимость показаний приёмника в режиме «минимума» от его положения относительно оси трассы.

корректная работа в режиме «минимума» возможна лишь на расстояниях от оси трассы порядка глубины залегания коммуникации. Помните, что фоновые помехи, искажения от металлических предметов или параллельно идущих коммуникаций существенным образом влияют на работу в режиме «минимума». Так, в случае параллельно идущих коммуникаций положение минимума может быть сильно смещено, минимум над искомой коммуникацией может отсутствовать, ложные минимумы могут возникать между коммуникациями (см Рис 4.4.2). Трассируя в режиме «минимума» периодически останавливайтесь, переводите приёмник в режим «максимума» и проверяйте, совпадают ли положения оси, полученные этими двумя методами. Если отличие существенно - работу продолжайте в режиме «максимума». Метод «максимума» хотя менее точен и более трудоёмок, значительно более помехоустойчив и достоверен.

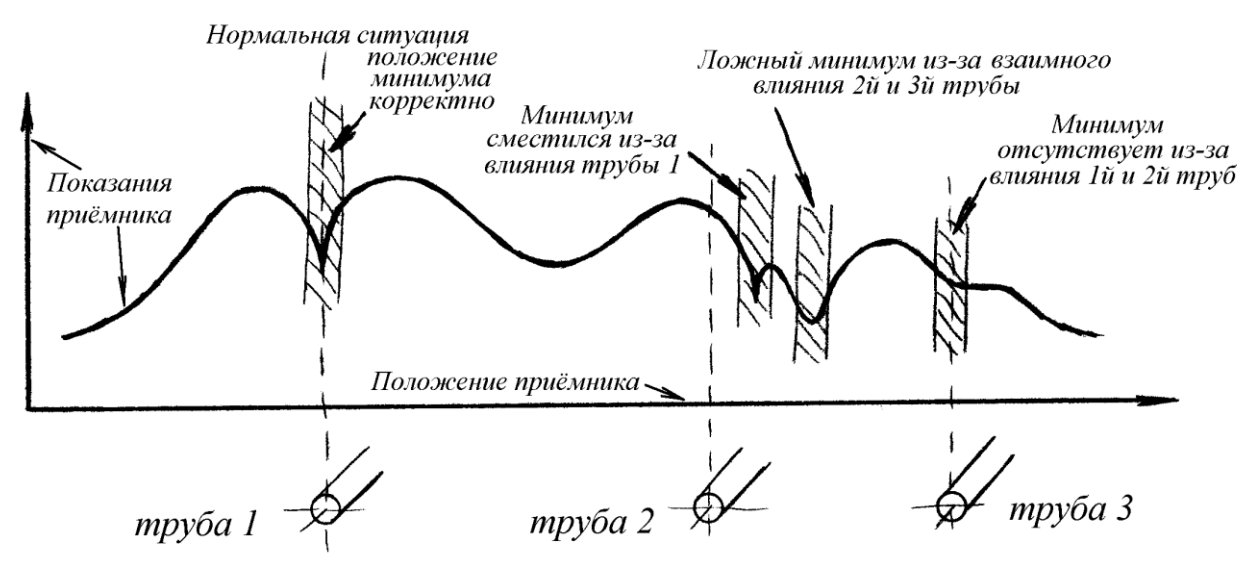

Рис 4.4.2. Проблемы, возникающие в режиме «минимума», обусловленные влиянием параллельных коммуникаций.

## 4.5 Измерение глубины и тока

Чтобы выполнить измерение глубины, найдите как можно точнее ось трассы, сорентируйте приёмник так, чтобы ось трассы была параллельна оси ручки приёмника, поставьте приёмник на землю, придерживая его в вертикальном положении. Нажмите кнопку "Глубина" - приёмник выполнит измерение всех сигналов, необходимых для вычисления глубины, что займёт несколько секунд. При этом будет мигать светодиод «ждите». После этого приёмник выведет измеренное значение глубины в виде 'h-1.68 ' (1м 68см) или сообшит о возникновении ошибки (см Таблица 3.5.2), если измерение глубины невозможно. Обратите внимание, что глубина отсчитывается от нижней точки приёмника до оси трассы. Если измерение глубины было выполнено без ошибок, приёмник также рассчитывает величину тока, текущего в коммуникации. Чтобы увидеть величину тока, пока индицируются показания глубины, нажмите и удерживайте кнопку "Глубина". На экран будет выведена величина тока в амперах в виде ' I-0.08 ' (80ма). Показания будут держаться на экране пока удерживается кнопка.

Условия измерения далеко не всегда позволяют выполнить измерение глубины/тока с необходимой точностью. Часть таких ситуаций опознаётся приёмником при измерении и он сообщает об этом сообщениями об ошибках (см Таблица 3.5.2). К сожалению, не все такие ситуации приёмник способен опознать. В этих случаях измерение глубины будет выполнено, но полученное значение будет некорректным. На практике чаще всего эти ситуации возникают по одной из следующих причин:

1. Рядом с исследуемой коммуникацией проходят соседние, дающие паразитный сигнал коммуникации. Это не обязательно идущие параллельно кабели и трубопроводы, это также могут быть коммуникации, пересекающие искомую, идущие ниже или выше её или даже провода, проходящие над оператором.

2. Исследуемая коммуникация имеет значительный изгиб, ответвление, вентиль и т.д. неподалёку от места, где проводится измерение. При этом электромагнитное поле искажается. Старайтесь отслеживать такие ситуации и не измерять глубину вблизи изгибов и ответвлений.

3. Искомая коммуникация, в месте измерения, уходит вверх или вниз под значительным углом. Обычно, при этом приёмник даёт завышенные значения глубины. Так, например, если коммуникация уходит вниз под углом 30°, показания будут завышены примерно на 15%.

4. Вы ведёте измерения вблизи точки подключения генератора или СКЗ. Не пытайтесь измерять глубину, находясь ближе 5м при гальваническом подключении, ближе 10÷15м при индукционном подключении от точки подключения генератора и ближе 20÷30м от СКЗ.

5. Массивные металлические предметы расположены вблизи антенн приёмника. Например, непосредственно под точкой измерения лежит заасфальтированный канализационный люк или железобетонная плита.

6. Вблизи точки измерения находится источник электромагнитных помех, например, автомобиль с заведённым двигателем. При этом чаще всего показания оказываются завышенными.

Если у Вас возникают сомнения в корректности показаний глубины, выявить вышеизложенные ситуации можно следующими методами:

1. Выполните не менее 5 измерений глубины в одной точке. Если измерения отличаются более чем на 20%, возможно есть источник помех или измеряемый сигнал слаб или нестабилен – проверьте корректность подключения генератора.

2. Определите положение оси трассы методами максимума и минимума. Если положения отличаются более чем на 20см. возможно, рядом проходят другие коммуникации, дающие искажение поля.

3. Выполните несколько измерений глубины, затем поднимите приёмник примерно на 20см вверх и повторите измерения, стараясь держать приёмник как можно ровнее. Если показания также увеличились на 20см, значит, скорее всего, измерения корректны, если нет - вероятно, имеют место помехи или искажения поля.

4. Выполните измерение глубины одним из косвенных методов (см. ниже). Косвенные методы не отличаются высокой точностью, однако, если глубины, полученные прямым и косвенным методами, отличаются более чем в 1.5 раза - вероятно, имеют место помехи или искажения поля.

5. Если есть такая возможность, выполните измерение глубины на нескольких частотах. Если полученные значения отличаются более чем на 10÷15%, возможно это вызвано помехами или металлическими предметами вблизи точки измерения.

Основные косвенные методы измерения глубины следующие:

1. В точке измерения как можно точнее определите ось трассы, поставьте приёмник на землю над осью трассы. Переведите приёмник в режим «максимума». Если включён дифференциальный режим выключите его. Запомните показания приёмника. Поднимайте приёмник вверх до тех пор, пока его показания не упадут в 2 раза. Как только это произойдёт - расстояние от земли до нижней антенны приёмника будет равно расстоянию от оси трассы до земли, т.е. - глубине.

2. В точке измерения как можно точнее определите ось трассы. Отметьте её положение на земле. Поставьте приёмник на землю над осью трассы. Переведите приёмник в режим «максимума». Если включён дифференциальный режим - выключите его. Запомните показания приёмника. Отодвигайте приёмник в сторону от оси трассы, двигаясь перпендикулярно ей. Приёмник держите вертикально и как можно ближе к земле. Как только показания упадут в 2 раза расстояние от оси трассы до текущего положения приёмника будет равно глубине.

3. В точке измерения как можно точнее определите ось трассы. Продольная линия корпуса приѐмника указывает на ось трассы. Отойдите на несколько шагов в сторону от оси трассы. Наклоняя приемник, добейтесь показаний соответствующих направлению приѐмника на ось. Сейчас приѐмник указывает на ось трассы. Вы получили направление на ось трассы в двух точках – над осью и на некотором удалении. Соединив мысленно эти прямые, Вы получите представление о глубине залегания коммуникации.

## **5. Работа в режиме дефектоскопа**

#### **5.1 Общие сведения**

Основной задачей дефектоскопии является оценка общего состояния изоляционного покрытия и выявление мест локального повреждения изоляции. В основу всех электрических методов положена зависимость характера протекания тока по трубопроводу и окружающему грунту от состояния изоляционного покрытия. Предположим, что мы в некоторой точке трубопровода подключили трассопоисковый генератор. Как распределится ток вдоль трубопровода? Если предположить, что параметры трубопровода в обоих направлениях одинаковы, то половина тока уйдёт в одном направлении, половина в другом. Изоляционное покрытие трубопровода неидеально, а значит, какая-то часть тока будет уходить через изоляцию в грунт, и через землю будет возвращаться к генератору (а точнее, к точке его заземления). Таким образом, на каждой единице длины трубопровода какой-то процент остаточного тока будет уходить в землю и результирующая зависимость величины остаточного тока от расстояния до точки подключения будет иметь характер экспоненциального спада (см Рис 5.1.1). Зная скорость спада (которую на практике называют затуханием и выражают в относительных единицах в логарифмическом масштабе – обычно, в мБ/м), диаметр трубопровода и толщину покрытия можно определить эффективное удельное сопротивление изоляции. Поскольку на практике измерения ведутся на переменном токе, потери тока в трубопроводе обусловлены не только утечками тока через активное сопротивление изоляции, но и через электрическую ѐмкость, образованную между трубопроводом и окружающем грунтом с изолирующим слоем в качестве диэлектрика. В таком случае потери тока будут также зависеть от диэлектрической проницаемости материала изоляции и рабочей частоты. Величина затухания при этом увеличивается. Сложность расчетов при этом возрастает, однако чувствительность метода также растѐт, поскольку на затухание теперь влияют два фактора, зависящих от состояния покрытия, и их влияние складывается. На низких частотах (до нескольких десятков герц) потери тока через ѐмкость изоляции незначительны и их можно не принимать в расчѐт. На высоких частотах (несколько десятков кГц и выше), напротив, потери тока обусловлены практически только утечками через ѐмкость.

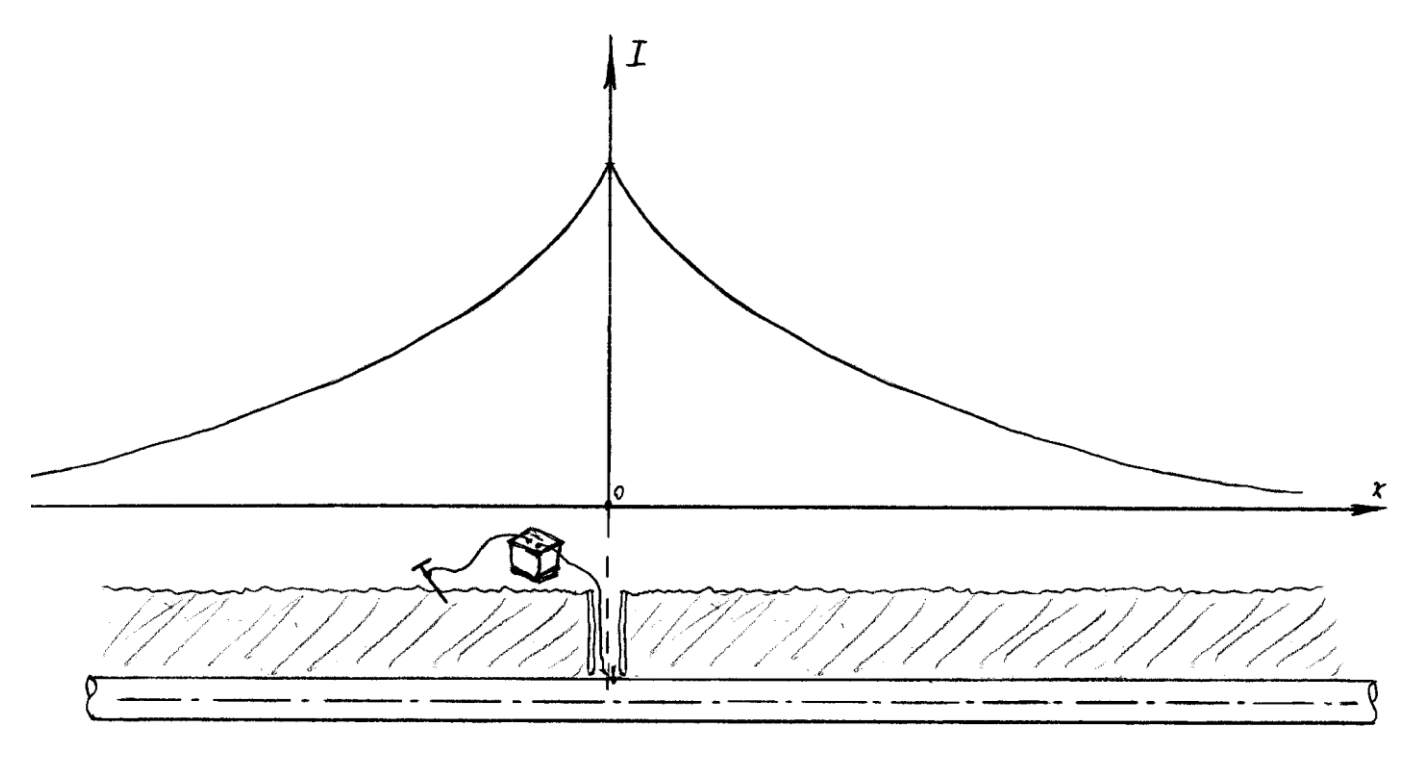

Рис 5.1.1. *Зависимость величины остаточного тока в трубопроводе от расстояния от точки подключения генератора.*

В точке, где имеет место локальное повреждение изоляции, значительная часть тока вытекает из трубопровода в точке повреждения. При этом на зависимости тока появляется провал, положение которого соответствует местоположению дефекта (см Рис 6.1.2). Зная величину затухания в данной точке можно оценить эффективную площадь дефекта. При работе на переменном токе, подобные провалы появляются не только в местах сквозных дефектов, но и в местах локального утоньшения изоляции, т.к. при уменьшении толщины растѐт электрическая ѐмкость и, следовательно, увеличиваютя потери.

В настоящее время наиболее популярен индукционный метод диагностики состояния покрытия. В основу этого метода положена возможность бесконтактного определения величины тока, текущего в коммуникации, оператором с поверхности земли (см. п.п. 4.5). При этом снимается зависимость величины тока от расстояния до точки подключения генератора, по полученным данным строится зависимость величины затухания, по которой делается заключение о состоянии изоляционного покрытия и выявляются места, подозрительные на наличие дефектов.

Другим широко применяемым методом является метод электрометрических измерений. Основан метод на том, что токи, вытекающие из трубопровода и возвращающиеся по земле к генератору создают на поверхности земли

распределение потенциалов. Измеряя контактным методом разности потенциалов между двумя и более точками поверхности земли можно оценить величину этих токов. Измерение проводится с помощью системы контактов, устанавливаемых непосредственно в землю на определѐнную глубину. Разделяют продольный и поперечный методы. При использовании продольного метода электроды устанавливаются над осью трассы на расстоянии от нескольких метров до нескольких десятков метров друг от друга. По средней величине потенциала, исходя из параметров трубопровода, судят о состоянии изоляционного покрытия, по точкам, где имеют место «всплески» потенциала – о местах предположительных дефектов. При использовании поперечного метода электроды устанавливают на одном расстоянии от точки подключения генератора, но на разном расстоянии от оси трубопровода. Регистрируемые потенциалы зависят величины потерь тока на данном участке

трубопровода и принимают максимальное значение вблизи мест локальных повреждений изоляции.

В основу следующего метода положен тот факт, что трубопровод является искусственной «длинной линией», характеризующейся распределѐнной электрической ѐмкостью, обусловленной, как уже отмечалось выше, наличием изоляционного покрытия, и распределѐнной индуктивностью, которая слабо зависит от параметров трубопровода. В результате, скорость распространения электрических сигналов по трубопроводу становится существенно ниже скорости света. При этом по мере удаления от генератора увеличивается задержка распространения сигнала и изменяется величина сдвига фазы. По мере удаления от точки подключения генератора фаза изменяется линейно (см. Рис 5.1.3). Скорость изменения фазы зависит от толщины и состояния покрытия, что позволяет, анализируя ход фазы, делать выводы о состоянии изоляционного покрытия. В местах сквозных дефектов (эквивалент сопротивления, замкнутого на землю) или местах утоньшения изоляции (эквивалент большой электрической ѐмкости, замкнутой на землю) величина фазы претерпевает резкий скачѐк (см. Рис 5.1.4). Регистрировать величину фазы можно как индукционным методом (магнитными антеннами), так контактным (электродами, погружаемыми в землю). Для определения разницы фаз необходимо либо использовать опорный сигнал, получаемый от генератора, либо работать на нескольких частотах одновременно, используя одну из них как опорную.

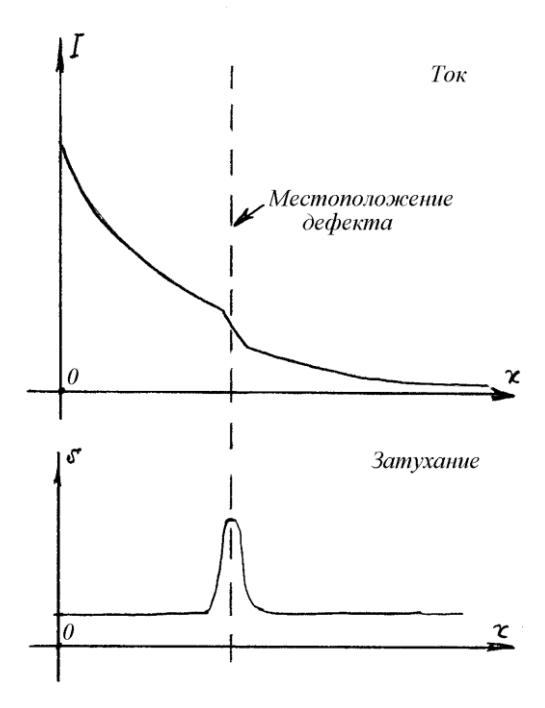

Рис 5.1.2. *Изменение величины остаточного тока вблизи локального дефекта изоляции.*

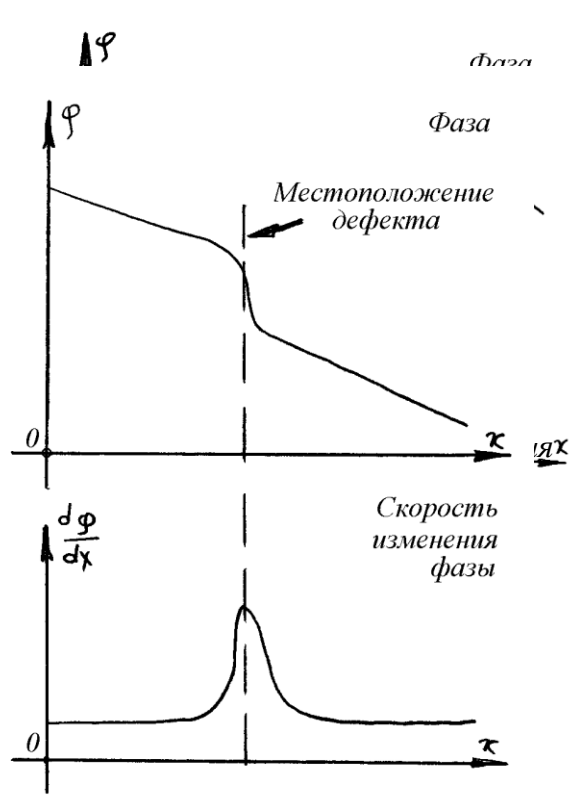

Рис 5.1.4. *Изменение сдвига фазы вблизи области локального дефекта.*

#### **5.2 Использование бесконтактного метода**

Для проведения обследования в режиме бесконтактных измерений, подключите генератор к трубопроводу. Подключение должно быть прямым гальваническим. Обеспечьте качественное заземление – для задач дефектоскопии важно иметь стабильный высокий уровень сигнала. Включите генератор, переведите его в режим дефектоскопа, выставите рабочие параметры. В большинстве случаев предпочтительна работа на максимально-возможном токе. Убедитесь, что генератор успешно согласовался и перешѐл в рабочий режим с установленными параметрами. Установите в приѐмник карту памяти (см. п.п 3.7.1), убедившись предварительно, что на карте достаточно свободного места. Выберите рабочий режим (см. п.п. 3.7.3). Приѐмник будет выполнять индукционные измерения в любом из режимов, но если вы собираетесь также проводить электрометрические измерения, выберите режим смешенных измерений. Работа приѐмника в режиме дефектоскопа аналогична работе в режиме трассоискателя. В режиме дефектоскопа генератор подаёт в трубопровод сразу две рабочие частоты (937.5Гц и 117.2Гц) – любую из этих частот можно использовать в приѐмнике для поиска трубопровода и уточнения его местоположения. На практике, зачастую также можно использовать частоту 100Гц, если трубопровод находится под потенциалом катодной защиты. Выберите, согласно методике поиска, шаг измерений. Пусть, например, шаг измерений выбран равным 30м. Двигайтесь вдоль трубопровода, останавливаясь через каждые 30м и выполняя измерения. Не начинайте измерений ближе 50м от точки подключения генератора. Для выполнения измерений установите приемник тем же образом, как и при измерении глубины. Нажмите кнопку "Запись" – приѐмник начнѐт измерение необходимых сигналов и запись их на карту памяти. При этом будет гореть надпись "FL " и будет мигать диод «ждите». Не двигайте приѐмник и не нажимайте кнопки приѐмника во время выполнения измерений. Измерения займут около 10сек (15сек, если разрешены электрометрические измерения). После этого приѐмник выведет номер сохранѐнного файла и вернѐтся в рабочий режим. Если сигнал заметно ослаб – показания глубины неустойчивы, ось трассы засекается нечѐтко – перенесите точку подключения генератора ближе к месту проведения измерений. Для упрощения последующей обработки рекомендуется начать новую серию измерений (см. п.п. 3.7.3). Участок, на котором сигнал стал неустойчив, рекомендуется пройти повторно. Не желательно за один раз проходить более 1км – в этом случае на удалѐнном от точки подключения генератора участке точность и достоверность измерений упадѐт.

Для засечки расстояния между измерениями (пикетами) рекомендуется использовать заранее заготовленный шнур необходимой длины (при этом, желательно, чтобы в процессе измерения участвовало 2 человека). Если условия позволяют, можно использовать мерное колесо. Можно отсчитывать расстояние между пикетами шагами, но в этом случае необходимо привязываться к каким – либо ориентирам на местности, отмечая, с каким номером был сохранѐн пикет вблизи этого ориентира. Для этой цели удобно использовать цифровой диктофон. Если у Вас есть GPS приѐмник, можно осуществлять географическую привязку с его помощью. Для этого убедитесь, что время по GPS приемнику и по приѐмнику Onyx совпадает, переведите GPS приѐмник в режим записи маршрута, далее выполняйте измерения как обычно. Поскольку каждый сохраняемый пикет сопровождается датой и временем, когда измерение было произведено, при последующей обработке можно определить, в какой точке маршрута находился оператор в момент выполнения данного измерения и таким образом получить точные географические координаты каждого пикета.

## **5.3 Проведение электрометрических измерений**

Подключение генератора выполните как для бесконтактных измерений (см. выше). Перед началом измерений необходимо привинтить сьемные электроды к А рамке. Подключите провод А рамки к разьему приѐмника, находящуюся с левой стороны его корпуса. Переведите приѐмник в режим смешанных измерений (см. п.п. 3.7.3). Исходя из методики, выберите шаг измерений, тип измерений (поперечные/продольные).. Двигайтесь вдоль трубопровода с выбранным шагом, останавливаясь и проводя измерения. Электроды А рамки следует погружать в землю на глубину конической части электрода. Для выполнения измерения нажмите кнопку "Запись". Процесс выполнения измерений такой же, как и в случае бесконтактных измерений.

#### 5.4 Использование программы обработки результатов измерений

В режиме дефектоскопа приёмник не выполняет вычислений, необходимых для оценки состояния изоляционного покрытия, он лишь записывает необходимые сигналы на карту памяти. Это сделано для того, чтобы сохранить компактные размеры и малый вес приёмника и его надёжность. Для того чтобы получить сведения о состоянии изоляционного покрытия, данные, накопленные приёмником необходимо обработать на компьютере. Компьютер должен быть IBM-совместимым, работать под управлением операционной системы Windows 98/Me/2000/XP, иметь процессор класса Pentium II 200 или выше, 32 или более Мб оперативной памяти, не менее 200Мб свободного места на жёстком диске. Также, компьютер должен быть оборудован устройством чтения карт памяти (карт-ридером), совместимым с картами типа ММС. Файл с программой расположен на диске, идущем в составе комплекта, в каталоге "Оникс". Программу можно запускать с диска или перенести на компьютер вместе со вспомогательными файлами, расположенными в том же каталоге. Выполняемый файл называется "Onvx.exe".

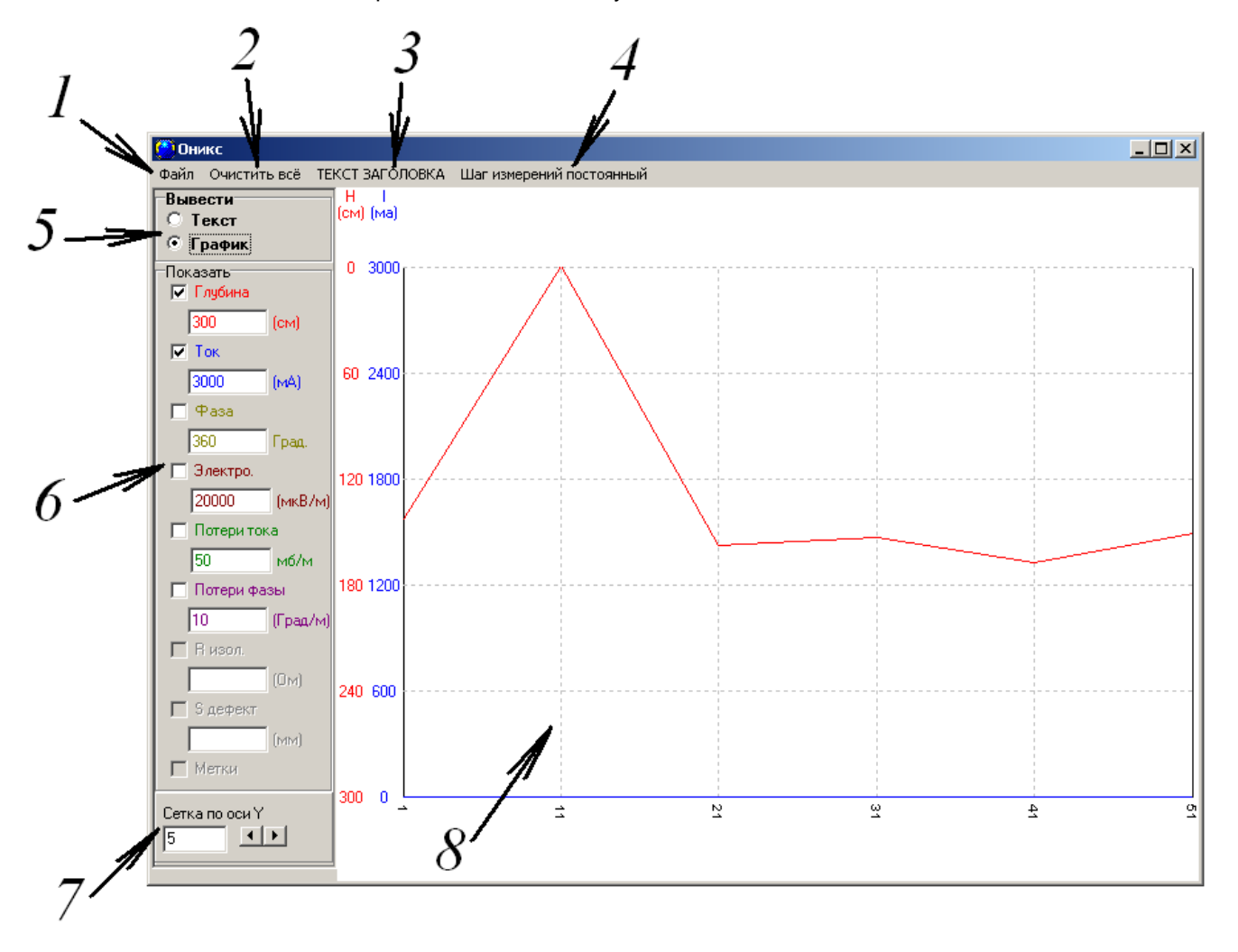

Рис 5.4.1. Вид окна программы обработки измерений.

Извлеките из приёмника карту памяти, и поместите её в карт-ридер Вашего компьютера. Запустите программу. Окно программы выглядит следующим образом (Рис 5.4.1). Выберите шаг измерений (переменный или постоянный) – Рис 5.4.1-4. Если пикеты сняты на одинаковом расстоянии друг от друга и файлы с пикетами идут друг за другом по порядку, выберите постоянный шаг измерений. В противном случае - выберите переменный шаг. Затем, необходимо указать программе, какие файлы необходимо обработать. Выберите пункт меню "Файл->Открыть файл" (Рис 5.4.1-1). Если Вы выбрали постоянный шаг. Вам будет предложено выбрать смещение первой точки (например, километровый указатель или расстояние от какого либо ориентира или 0 в случае, если смещение не имеет значения) и шаг измерений в метрах. После этого будет предложено выбрать первый и последний файл из диапазона, подлежащего обработке. Укажите пути к данным файлам (вручную или посредством кнопки "..."). После того, как Вы подтвердите выбор, пойдёт процесс обработки, о чём будет свидетельствовать прогресс-индикатор в нижней части окна программы. Если выбран переменный шаг измерений, каждый файл придётся добавлять вручную. Добавление файлов так же производится через пункт меню, "Файл->Открыть файл" (Рис 5.4.1-1), но выбрать будет предложено только один файл. Откройте по очереди все, интересующие Вас файлы. Перед открытием первого файла будет предложено выбрать смешение первой точки, перед открытием всех последующих – шаг относительно предыдущей точки. После обработки всех файлов в области построения окна программы (Рис 5.4.1-8) выводятся графики вычисленных величин. Панель выбора графиков "Показать" (Рис 5.4.1-6) позволяет выбрать, какие графики отображать и масштабы отображения этих величин. Цвет подписей панели (Рис 5.4.1-6) соответствует цвету подписей оси в левой части области построения (Рис 5.4.1-8) и цвету самих графиков. Панель (Рис 5.4.1-7) позволяет изменять вертикальный шаг сетки. Панель (Рис 5.4.1-5) переключает режим отображения – графики или таблица. В режиме таблицы все величины отображаются в текстовом виде, где их можно выделить и скопировать в отчѐт или другую программу. Отображаемые графики можно распечатать на принтере, воспользовавшись пунктом меню "Файл->Печать". Также, результаты можно сохранить в файлы посредством пункта меню "Файл->Сохранить". Сохранение идѐт в файлы формата TXT (числовые значения) и BMP (графики). Пункт меню "ТЕКСТ ЗАГОЛОВКА" (Рис 5.4.1-3) позволяет установить текст заголовка графиков. Этот текст будет сопровождать распечатанные графики и графики, сохраненные на диске. Чтобы начать обработку следующего участка, очистите графики посредством меню "Очистить всѐ"(Рис 5.4.1-2) и введите новые данные.

## **6. Калибровка**

## **6.1 Общие сведения**

Существует ряд факторов, способных давать систематическую погрешность определения глубины. Среди этих факторов следует выделить такие, как: значительное изменение температуры окружающей среды, изменение типа грунта, уход со временем параметров измерительного тракта прибора и т.д. Обычно, эти факторы влияют на точность измерений незначительно, но если точность измерения глубины Вас не устраивает, надлежит выполнить процедуру калибровки на месте реальной эксплуатации прибора. Калибровка состоит в точном подборе близкого к единице калибровочного коэффициента, участвующего в расчете значения глубины. Поскольку измеренное значение глубины участвует в расчѐте величины тока, ошибочные показании глубины также приводят к некорректному определению величины тока. Если глубина рассчитывается правильно, измеренная величина тока можем отличаться от реальной с точностью до умножения на некоторый коэффициент. Абсолютная величина тока на практике не представляет интереса в режиме трассоискателя Вы сравниваете величину тока двух и более коммуникаций чтобы по максимальной величине тока обнаружить искомую коммуникацию – абсолютная величина тока значения не имеет. В режиме дефектоскопа интерес представляет затухание тока, выраженное в относительных единицах и не зависящее от масштаба тока (его абсолютного значения). Однако, если Вам по какой-либо причине необходимо чтобы приѐмник измерял величину тока в реальном масштабе, в приѐмнике также предусмотрены коэффициенты-поправки к величине тока, изменяя которые можно добиться корректных показаний.

#### **6.2 Доступ к калибровочным коэффициентам**

Всего в приѐмнике предусмотрено 3 калибровочных коэффициента:

1. Коэффициент «d» - поправка к глубине. Допустимые значения от 500 до 2000 с шагом 1. По своей сути, это коэффициент балансировки антенн. Поскольку антенны тщательным образом подбираются, а в сигнальном тракте используются прецизионные компоненты, данный коэффициент лишь незначительно отличается от 1000 (на практике – 900†1100). Обычно процедура калибровки состоит в точном подборе именно этого коэффициента. Его увеличение приводит к уменьшению показаний глубины и наоборот.

2. Коэффициент «c» - поправка тока. Допустимые значения от 10 до 800 с шагом 1. На этот коэффициент домножается величина тока перед выводом на экран. Этот коэффициент следует изменять при калибровке приѐмника по току. Его увеличение приводит к увеличению показаний тока и наоборот.

3. Коэффициент «b» - величина измерительной базы в см. Допустимые значения от 20.0 до 80.0 с шагом 0.5. Представляет из себя расстояние между нижней и верхней антеннами приѐмника. Поскольку со временем это расстояние практически не изменяется, менять этот коэффициент не следует.

В памяти приѐмника имеется свой набор из этих трѐх коэффициентов для каждой рабочей частоты – изменение величины коэффициента, соответствующего одной частоте, не сказывается на работе приѐмника на другой частоте.

Внимание! Величина калибровочных коэффициентов влияет на точность и корректность измерений. Неправильная установка калибровочных коэффициентов может привести к существенным ошибкам измерений или даже к полной невозможности приѐмника выполнить измерения. Не изменяйте без необходимости калибровочные коэффициенты. Перед изменением записывайте значения калибровочных коэффициентов, чтобы при необходимости можно было вернуть приѐмник в исходное состояние.

Во избежание случайного изменения калибровочных коэффициентов, доступ к ним заблокирован. Чтобы снять блокировку, выключите приѐмник, нажмите и удерживайте кнопку "Глубина", включите приѐмник. Когда на экране появится напряжение батарей, кнопку "Глубина" можно отпустить. Блокировка снята. При следующем выключении/включении питания блокировка включится автоматически. Для доступа к калибровочным коэффициентам в рабочем режиме приѐмника нажмите и удерживайте кнопку "Глубина". Примерно через секунду включится редактор коэффициентов и будет предложено изменить коэффициент «d». На экране будет выведено "d 1012" (изменяется коэффициент «d», текущее значение 1012). В этом

режиме кнопка "Усиление" уменьшает величину коэффициента, "Глубина" - увеличивает, "Частота" - выбор других коэффициентов. Если в течение 2сек нажатия на кнопки не последовало, приёмник возвращается в рабочий режим. Изменяются только коэффициенты, соответствующие текущей рабочей частоте. Чтобы изменить коэффициенты на другой частоте, выйдите из редактора коэффициентов, выберите нужную частоту кнопкой "Частота", снова войдите в редактор коэффициентов. Поскольку в режиме дефектоскопа сигнал идёт по другому каналу измерения, режим дефектоскопа требует отдельной калибровки. Для режима дефектоскопа, для частот 117.2, 234.4 и 937.5 Гц имеются свои калибровочные коэффициенты. Для калибровки дефектоскопа, все действия по калибровке выполняйте с установленной картой памяти.

## 6.3 Методика калибровки

Чтобы выполнить калибровку потребуется сначала подготовить калибровочный стенд. Вам потребуется плошадка (поле), свободная от подземных коммуникаций, линий электропередач, массивных металлических предметов и т.д., находящаяся как можно дальше от автодорог и населённых пунктов. Поверхность должна быть по возможности ровной. Перед проведением калибровки убедитесь, что уровень помех на частотах, на которых Вы собираетесь калиброваться незначителен. Для этого включите приёмник и обследуйте местность - показания приёмника на данных частотах не должны превышать 100 единиц на нормальном усилении при одной работающей антенне. Проверьте, заодно, наличие подземных коммуникаций в пассивном режиме. Натяните провод длинной 100÷200м и сечением не менее 0.5 мм<sup>2</sup>, в изоляции. Один конец провода заземлите с помощью штыря заземления, другой конец подключите на выход генератора (красный провод). Чёрным проводом заземлите генератор при помощи штыря заземления (Рис 6.3.1). Стенд готов.

Перейдите в центр провода. Расположите приёмник как показано на Рис 7.3.1 на расстоянии 2÷3м от провода. Позаботьтесь, чтобы рядом с приёмником не было металлических предметов. Включите генератор, выставив на нём рабочую частоту, на которой собираетесь калиброваться и ток не менее 100ма. Включите

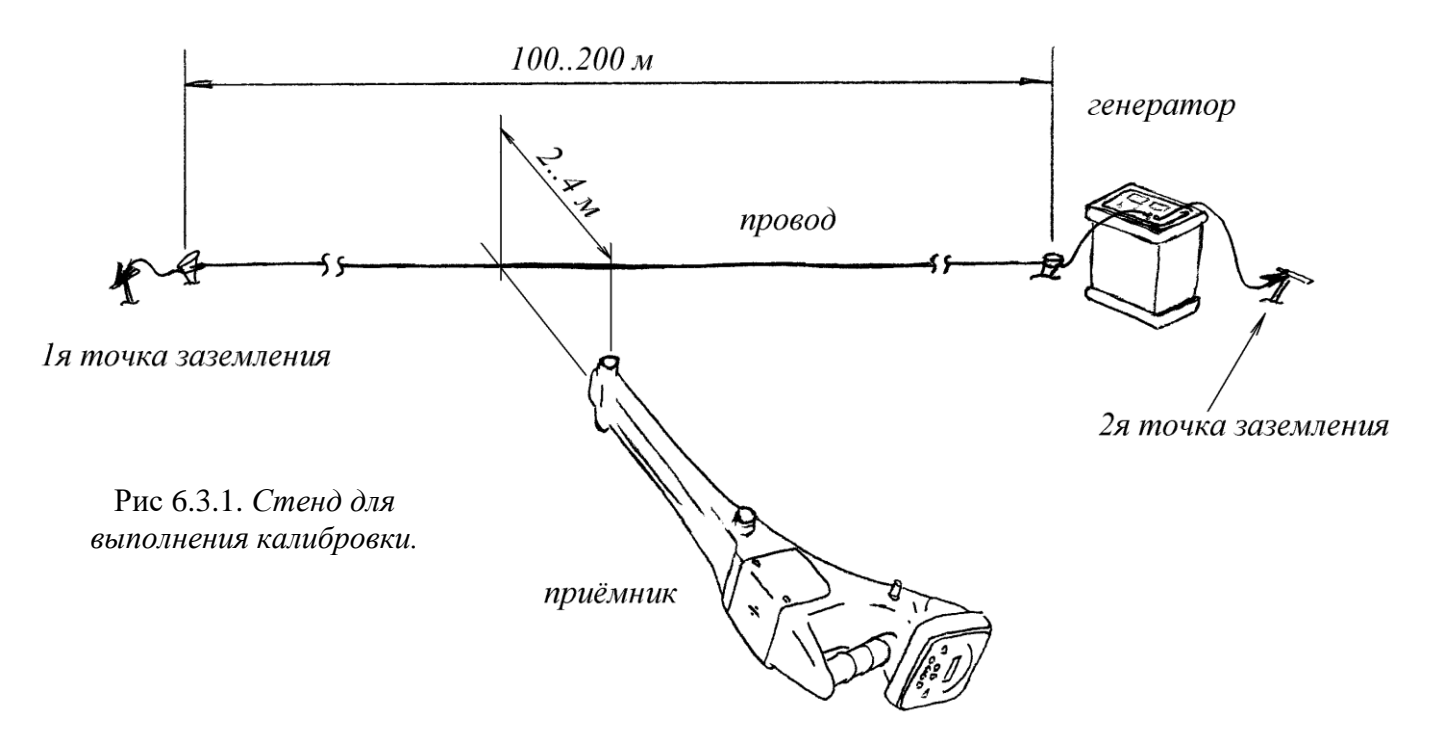

приёмник на той же частоте, в режиме одной антенны и нормального усиления. Для проведения калибровки величина сигнала, регистрируемого приёмником должна составлять 10000÷50000 единиц. Если приёмник показывает большее значение, уменьшите ток генератора или удалите приёмник от провода (не далее 4м). Если сигнал мал, увеличьте ток генератора или приблизьте приёмник к проводу (не ближе 1.5м). Если генератор не может отдать необходимый ток, примите меры по улучшению качества заземления. После того, как выставлен нужный уровень сигнала, переведите приёмник в режим минимума и убедитесь, что показания приёмника соответствуют указанию центра оси. Если нет, наклоняйте приёмник, пока указатель не встанет на центр шкалы. Зафиксируйте приёмник в таком положении. Измерьте как можно точнее расстояние от провода до нижней точки приёмника. Если расстояние контролируется рулеткой с металлической лентой, на время проведения измерений сматывайте её и убирайте дальше от приёмника. Выполните несколько измерений глубины. Показания должны соответствовать измеренному расстоянию. Если нет, необходимо изменяя коэффициент «d» добиться совпадения показаний приёмника и измеренного расстояния. Если данные величины отличаются более чем на 5%, изменяйте коэффициент на величину 10. проверяя после каждого изменения, как изменились показания приёмника. По мере приближения показаний приёмника к фактическому значению уменьшайте шаг изменения коэффициента. В конце, вы должны

подобрать коэффициент с точностью 1. При этом показания приѐмника должны отличаться от фактической глубины не более чем на 1%. После калибровки глубины по необходимости можно выполнить калибровку по току. Уточните величину тока в проводе по показаниям генератора. Выполните приѐмником серию измерений глубины/тока. Если величина тока, измеренная приѐмником существенно отличается от фактической, добейтесь лучшего совпадения, изменяя коэффициент «c». В начале можете выставить коэффициент приблизительно – так, если показания тока оказались завышенными в 1.5 раза, коэффициент следует в 1.5 раза уменьшить. Дальше действуйте также, как при калибровке глубины, меняя коэффициент и следя за изменениями показаний приѐмника. Все вышеописанные действия выполните для других рабочих частот.

Калибровка также возможна на реальном трубопроводе. Точность калибровки будет несколько ниже, но процедура в некоторых случаях оказывается проще. Для выполнения операции калибровки необходимо выбрать хорошо известный прямолинейный участок трубопровода длинной не менее 100м без ответвлений, изгибов и резких изменений глубины. Также желательно отсутствие иных близкорасположенных коммуникаций. Отшурфите фрагмент трубопровода в центре выбранного участка. Если калибровка производится на активных частотах, подключите трассопоисковый генератор (предпочтительным является прямое гальваническое подключение на достаточном

удалении от места калибровки - 30÷50м). Далее необходимо как можно точнее установить прибор на расстоянии 1÷3м над осью трубопровода (желательно установить прибор на жѐсткую подставку, не

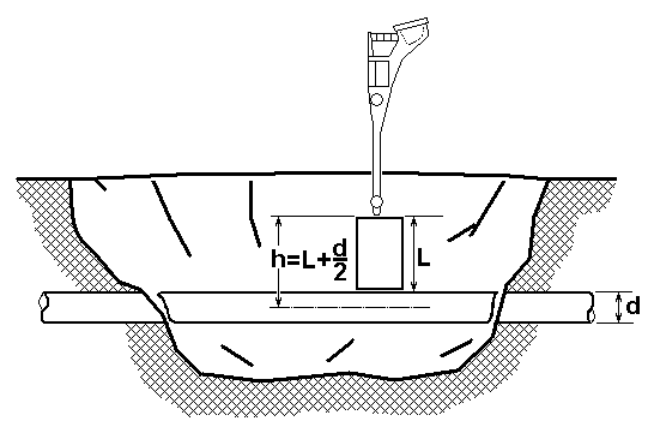

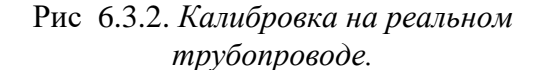

содержащую металлических элементов – см. Рис 6.3.2). Расстояние надо измерить и скорректировать с учѐтом диаметра трубопровода. Включите генератор, выставьте на нѐм рабочую частоту, на которой хотите калиброваться, ток не менее 100ма. Выставите на приѐмнике то же значение частоты. Проверьте как и в первом варианте калибровки величину сигнала приѐмника и точность его установки относительно оси. Дальнейшая процедура калибровки такая же, как и в первом варианте.

Генератор не способен работать на частоте 100Гц, поэтому процедура калибровки на 100Гц несколько иная. Можно воспользоваться вторым методом калибровки, выбрав для работы трубопровод с действующей катодной защитой. Можно выполнить калибровку любым из вышеописанных методов на частоте 117.2Гц, а затем полученные значения коэффициентов перенеси на частоту 100Гц.

#### **По вопросам продаж и поддержки обращайтесь:**

**А**рхангельск (8182)63-90-72 **А**стана +7(7172)727-132 **А**страхань (8512)99-46-04 **Б**арнаул (3852)73-04-60 **Б**елгород (4722)40-23-64 **Б**рянск (4832)59-03-52 **В**ладивосток (423)249-28-31 **В**олгоград (844)278-03-48 **В**ологда (8172)26-41-59 **В**оронеж (473)204-51-73 **Е**катеринбург (343)384-55-89 **И**ваново (4932)77-34-06 **Ижевск (3412)26-03-58 И**ркутск (395) 279-98-46

**К**иргизия (996)312-96-26-47

**К**азань (843)206-01-48 **К**алининград (4012)72-03-81 **К**алуга (4842)92-23-67 **К**емерово (3842)65-04-62 **К**иров (8332)68-02-04 **К**раснодар (861)203-40-90 **К**расноярск (391)204-63-61 **К**урск (4712)77-13-04 **Л**ипецк (4742)52-20-81 **М**агнитогорск (3519)55-03-13 **М**осква (495)268-04-70 **М**урманск (8152)59-64-93 **Н**абережные Челны (8552)20-53-41 **Н**ижний Новгород (831)429-08-12

**Н**овокузнецк (3843)20-46-81 **Н**овосибирск (383)227-86-73 **О**мск (3812)21-46-40 **О**рел (4862)44-53-42 **О**ренбург (3532)37-68-04 **П**енза (8412)22-31-16 **П**ермь (342)205-81-47 **Р**остов-на-Дону (863)308-18-15 **Р**язань (4912)46-61-64 **С**амара (846)206-03-16 **С**анкт-Петербург (812)309-46-40 **С**аратов (845)249-38-78 **С**евастополь (8692)22-31-93 **С**имферополь (3652)67-13-56 **Т**аджикистан (992)427-82-92-69

Смоленск (4812)29-41-54 **С**очи (862)225-72-31 **С**таврополь (8652)20-65-13 **С**ургут (3462)77-98-35 **Т**верь (4822)63-31-35 **Т**омск (3822)98-41-53 **Т**ула (4872)74-02-29 **Т**юмень (3452)66-21-18 **У**льяновск (8422)24-23-59 **У**фа (347)229-48-12 **Х**абаровск (4212)92-98-04 **Ч**елябинск (351)202-03-61 **Ч**ереповец (8202)49-02-64 **Я**рославль (4852)69-52-93

**К**азахстан (772)734-952-31

**Эл. почта: asb@nt-rt.ru || Сайт: https://abris.nt-rt.ru/**